## **Moobius R**

**Kibi System**

**2024 01 17**

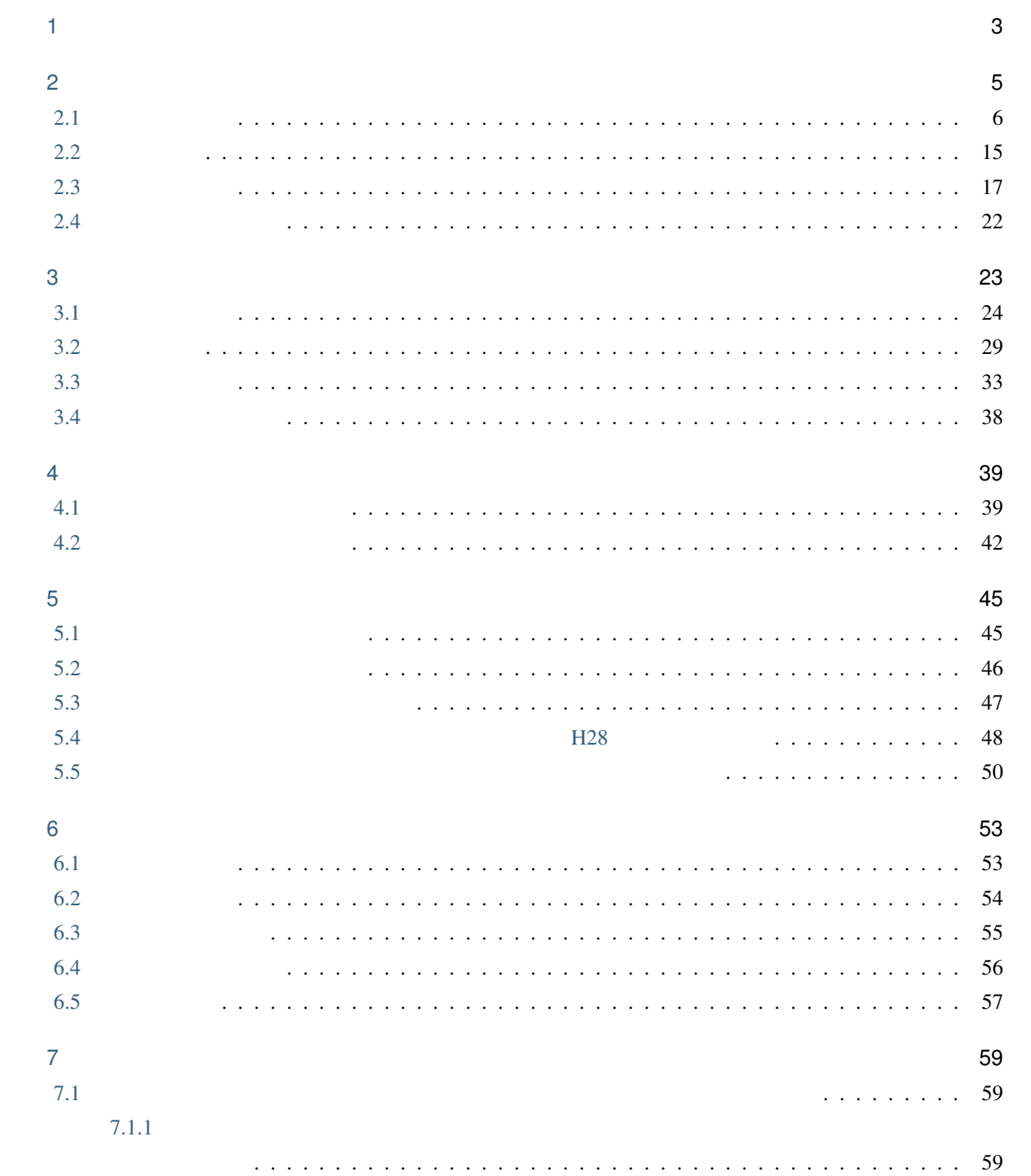

①経費計算済み設計書  $\perp$ ②合意単価設定  $\downarrow$ 3変更設計  $\downarrow$ 4経費計算  $\downarrow$ **⑤合意単価結果**  $\downarrow$ 以下、②~⑤の繰り返し

<span id="page-6-0"></span>1

警告: 本機能が利用可能な工事については、歩掛の積算体系を 公共地整 土地地整 港湾地整 に設定

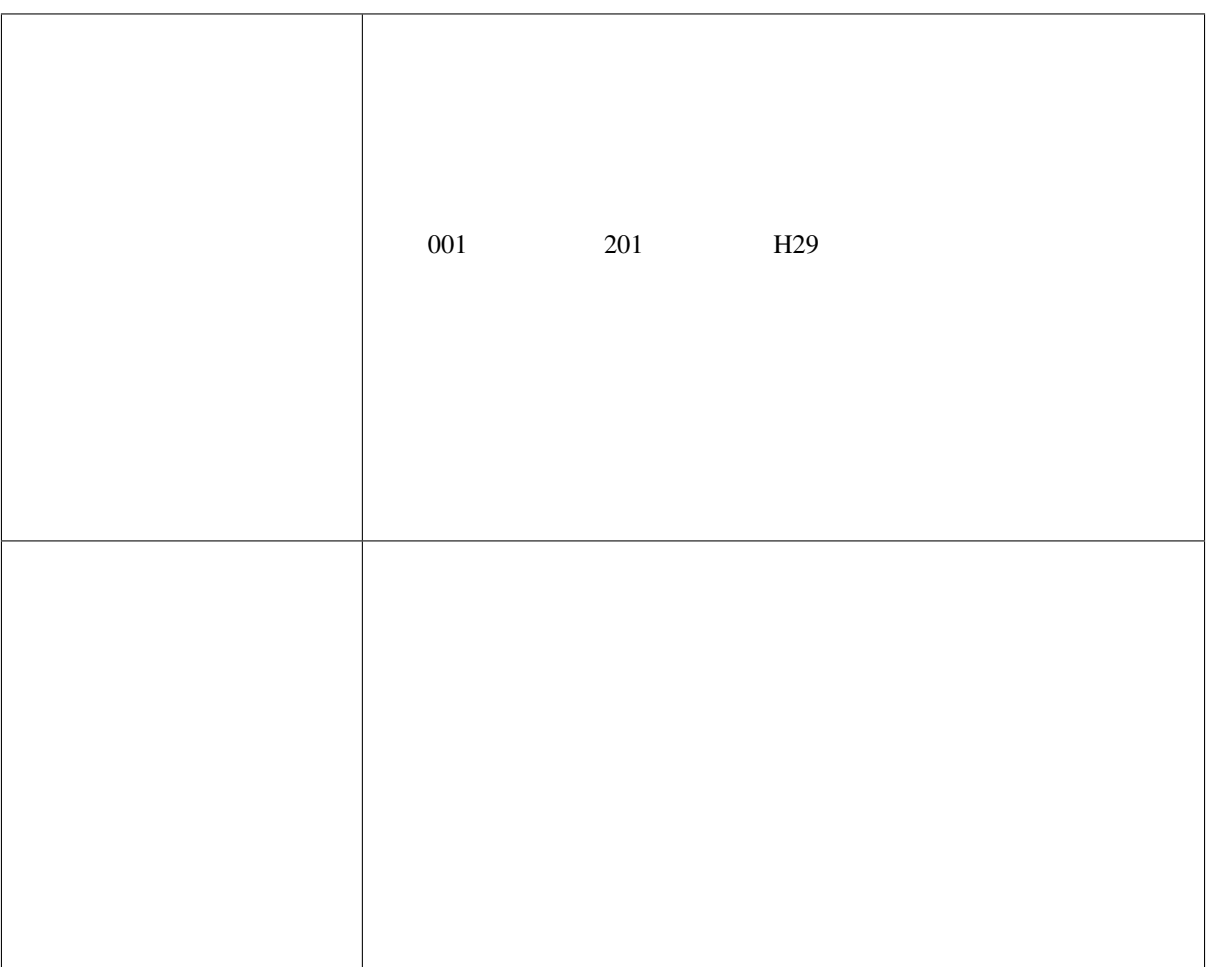

<span id="page-8-1"></span><span id="page-8-0"></span>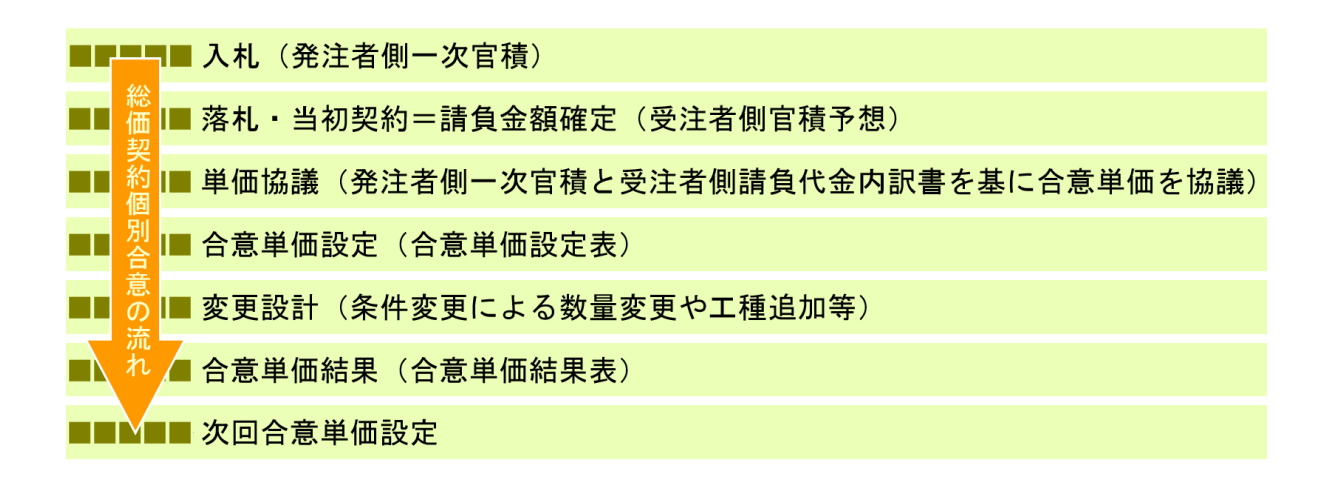

<span id="page-9-1"></span><span id="page-9-0"></span>**2.1** 合意単価設定

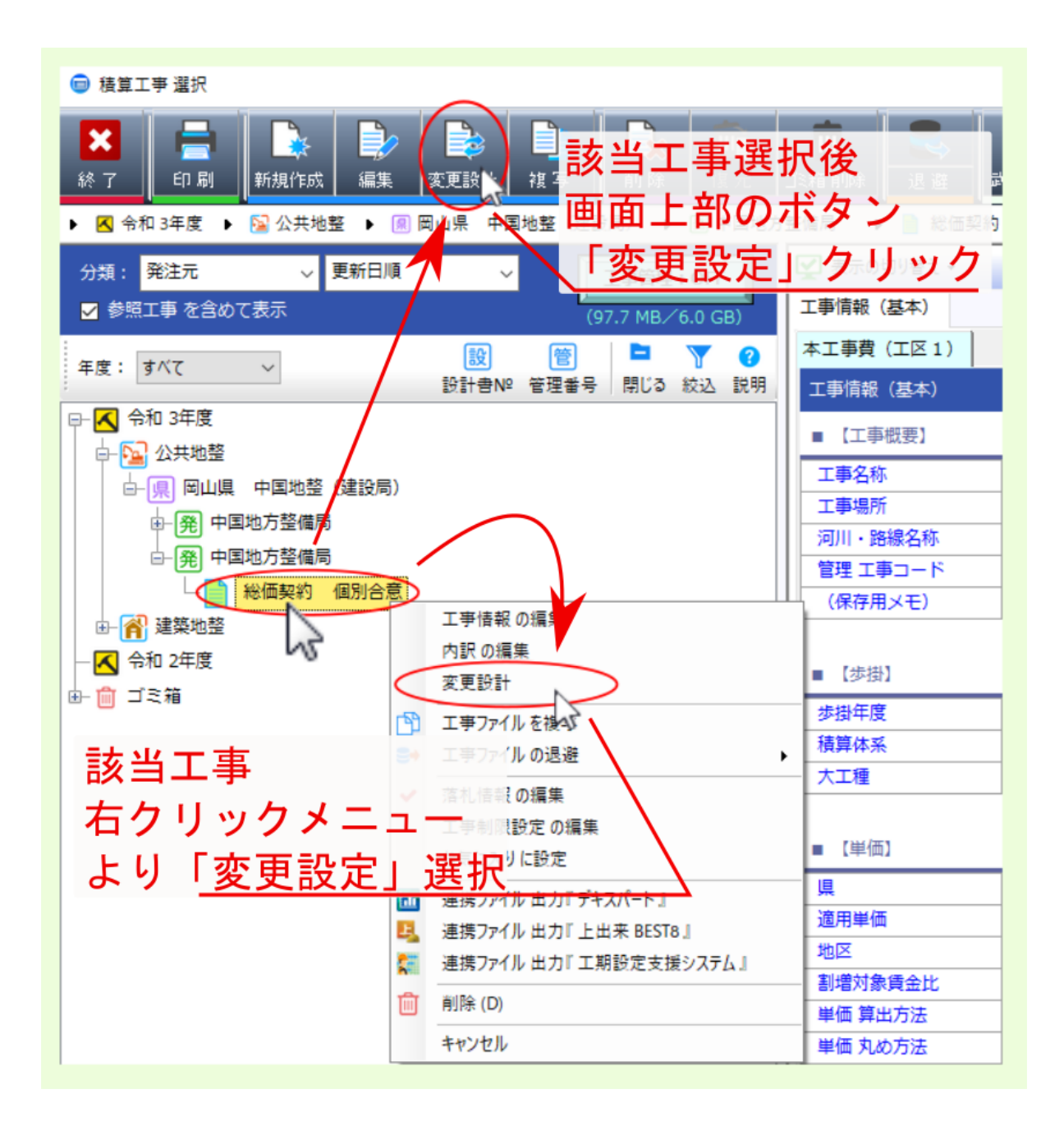

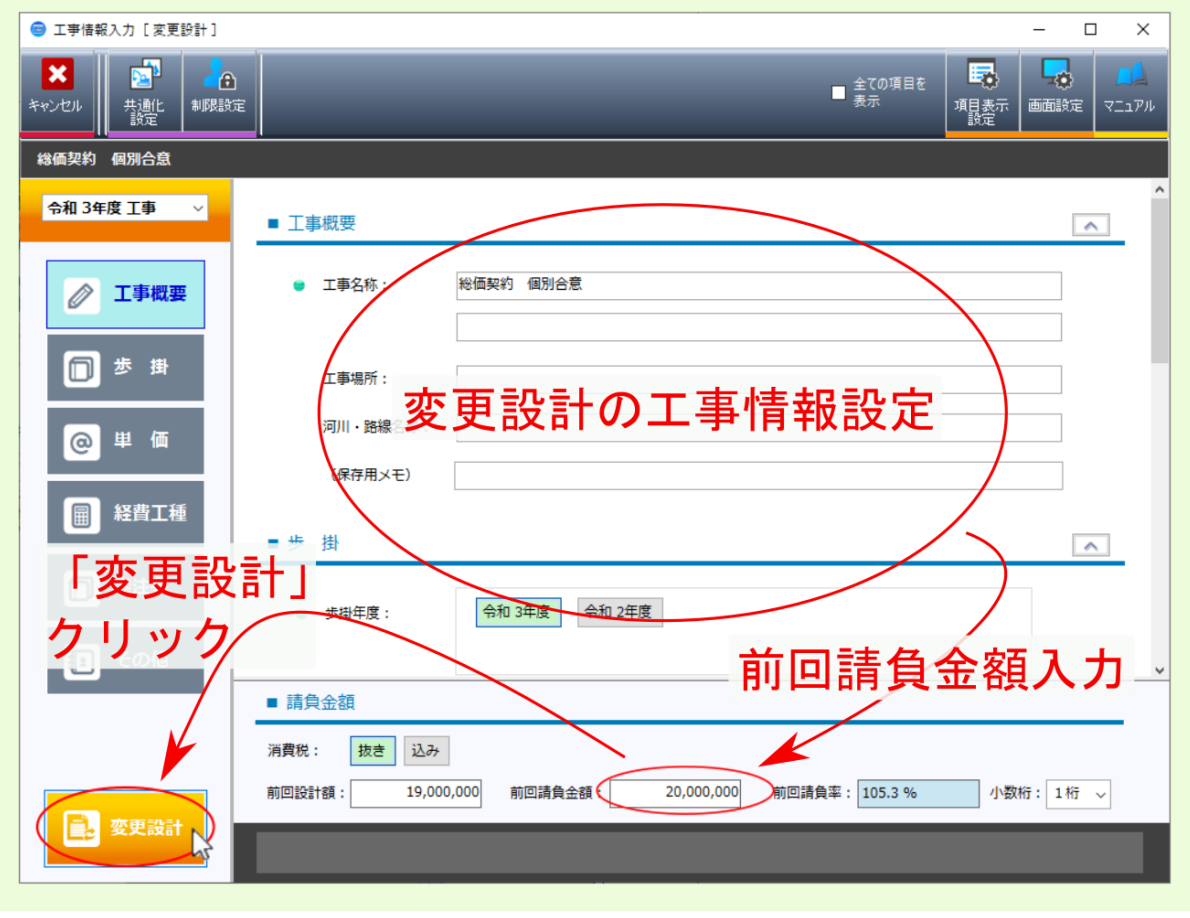

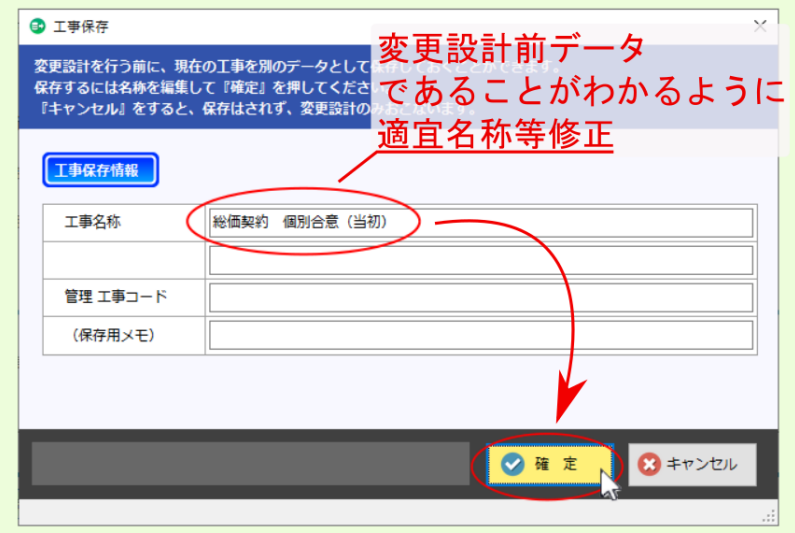

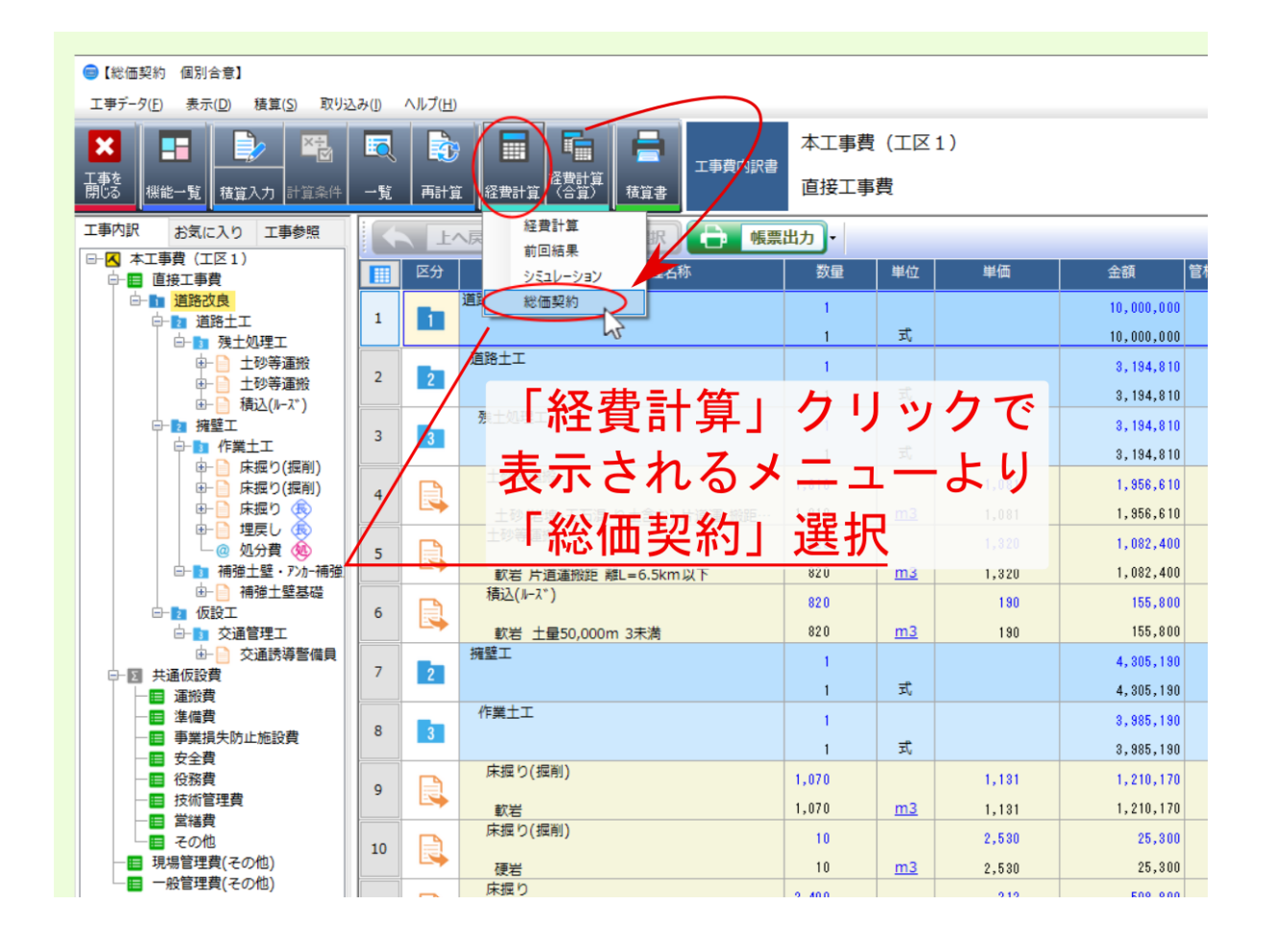

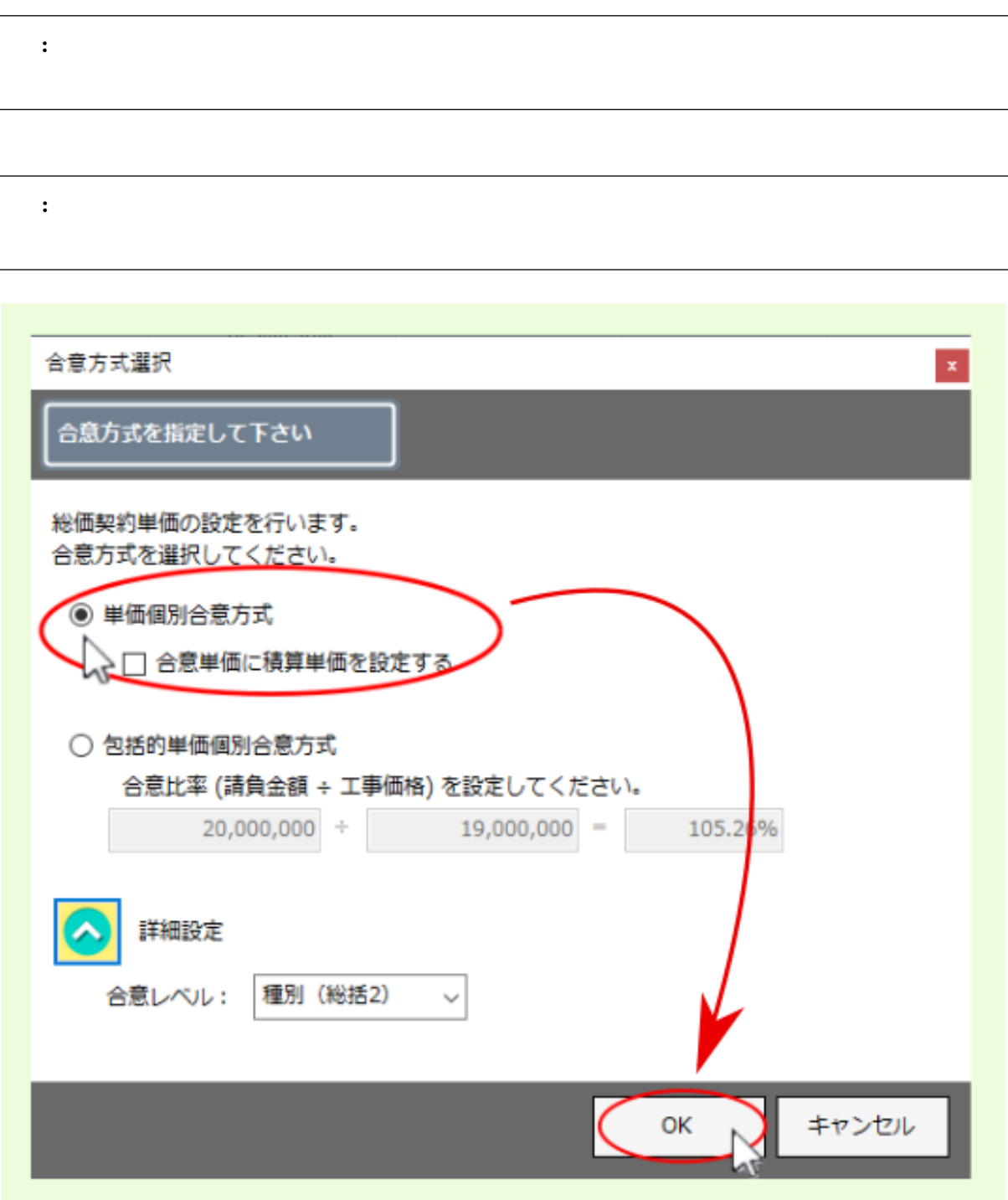

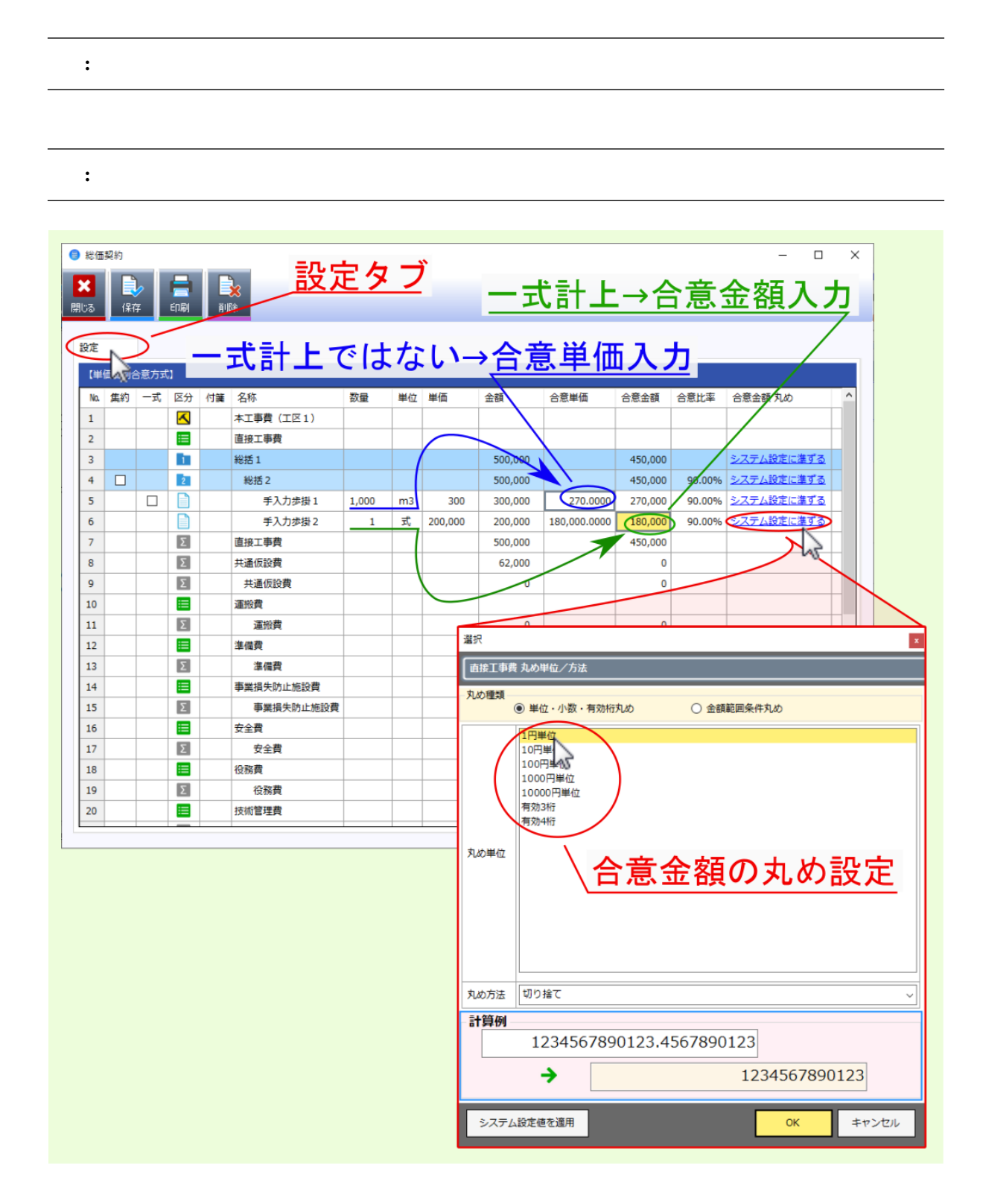

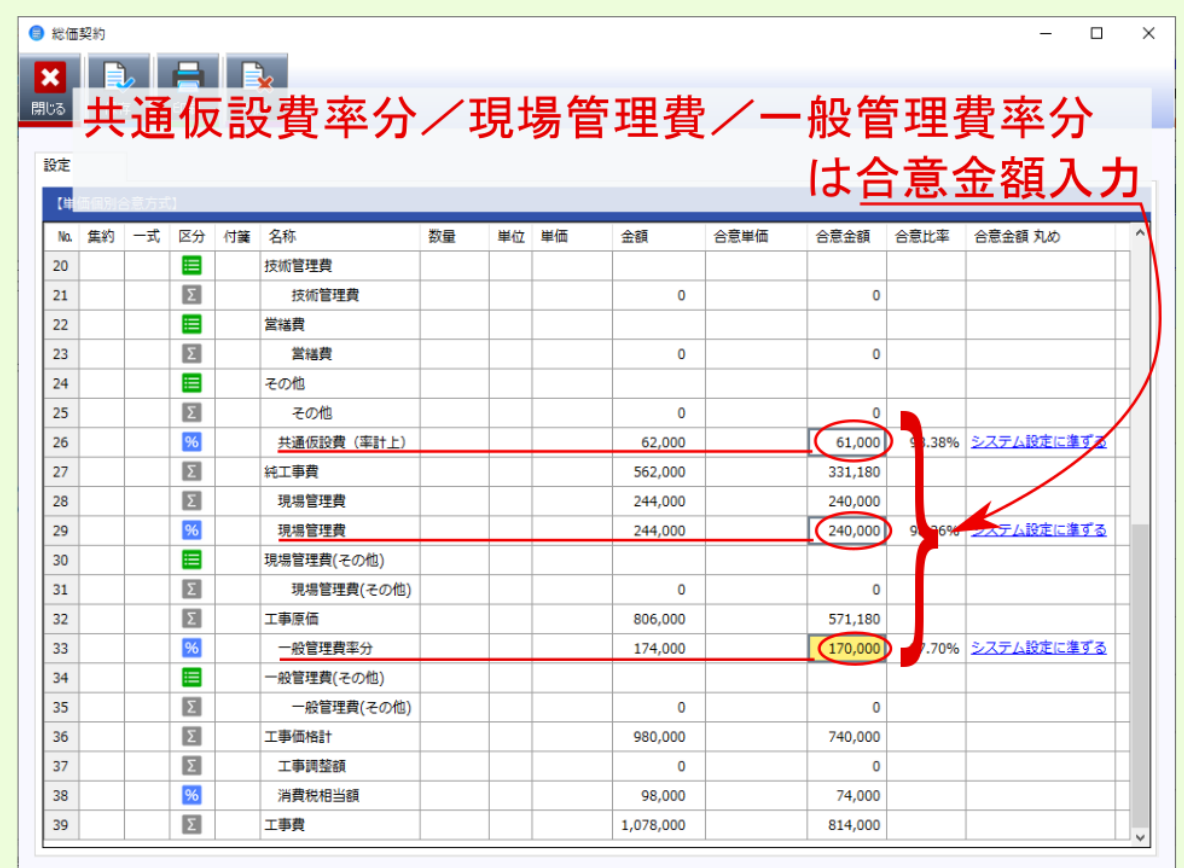

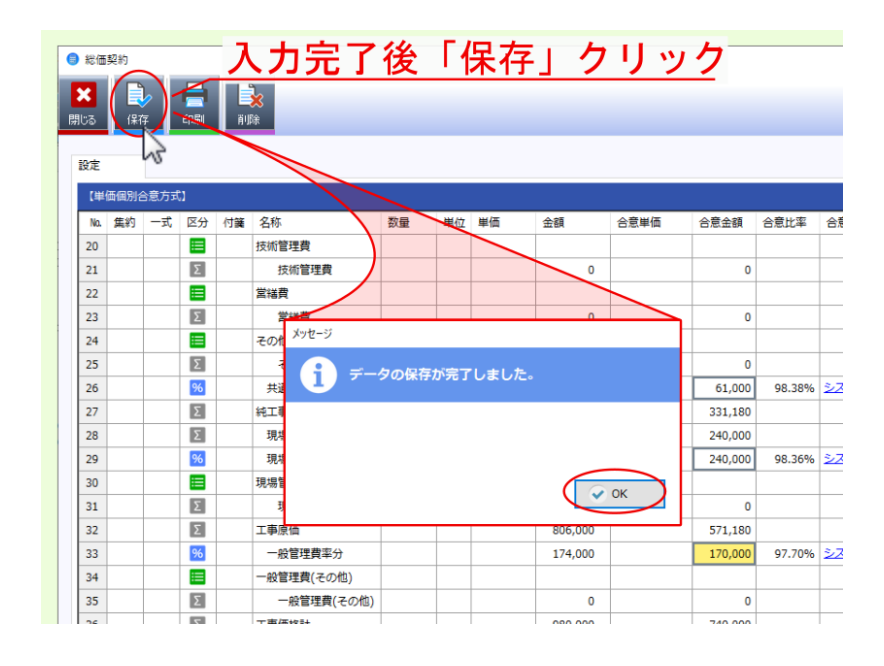

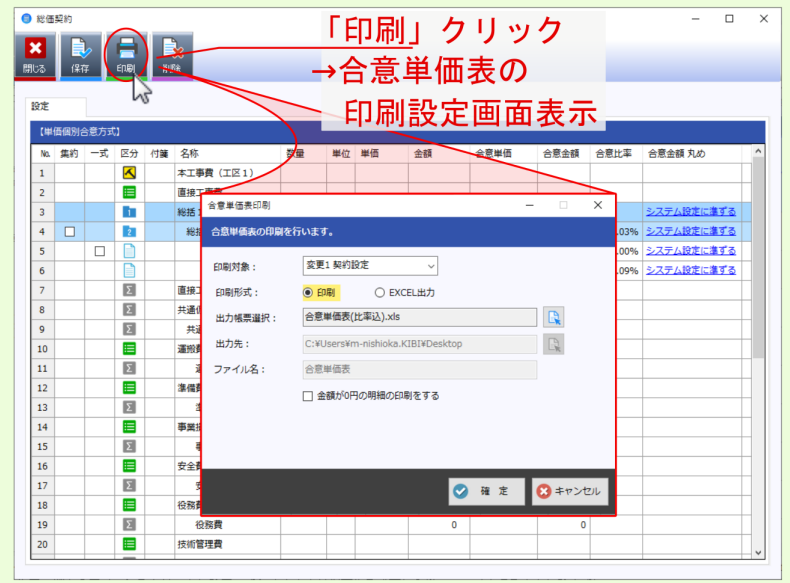

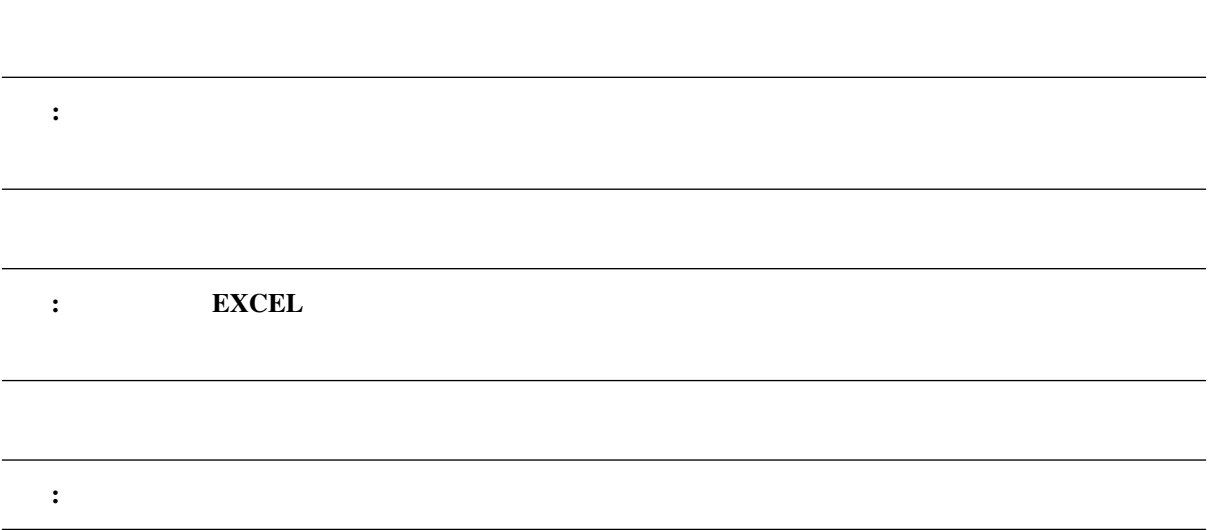

合意単価表印刷画面では、印刷対象 …契約設定 にし、印刷形式 出力帳票選択 を設定後、確定 をクリッ

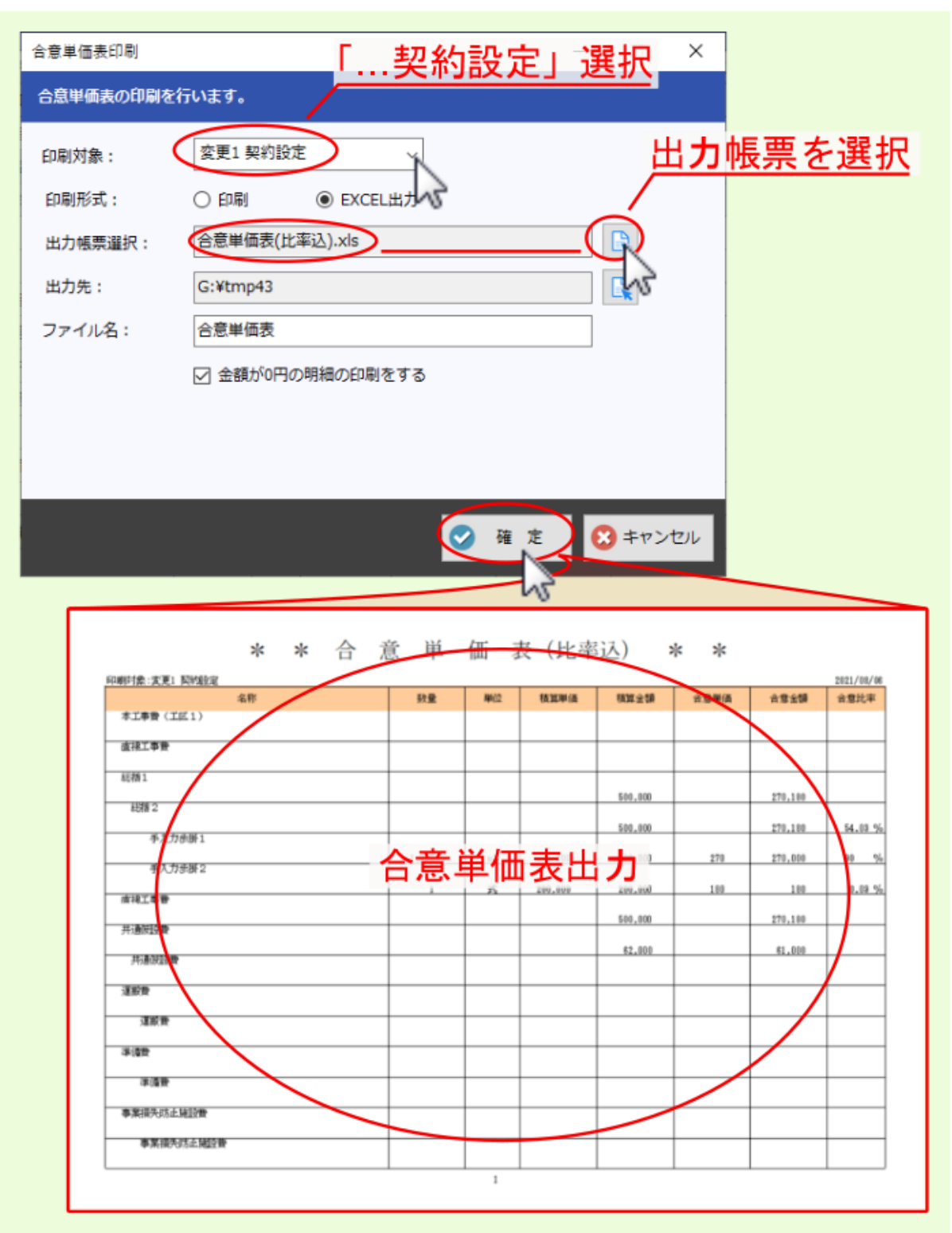

<span id="page-18-0"></span>**2.2** 変更設計

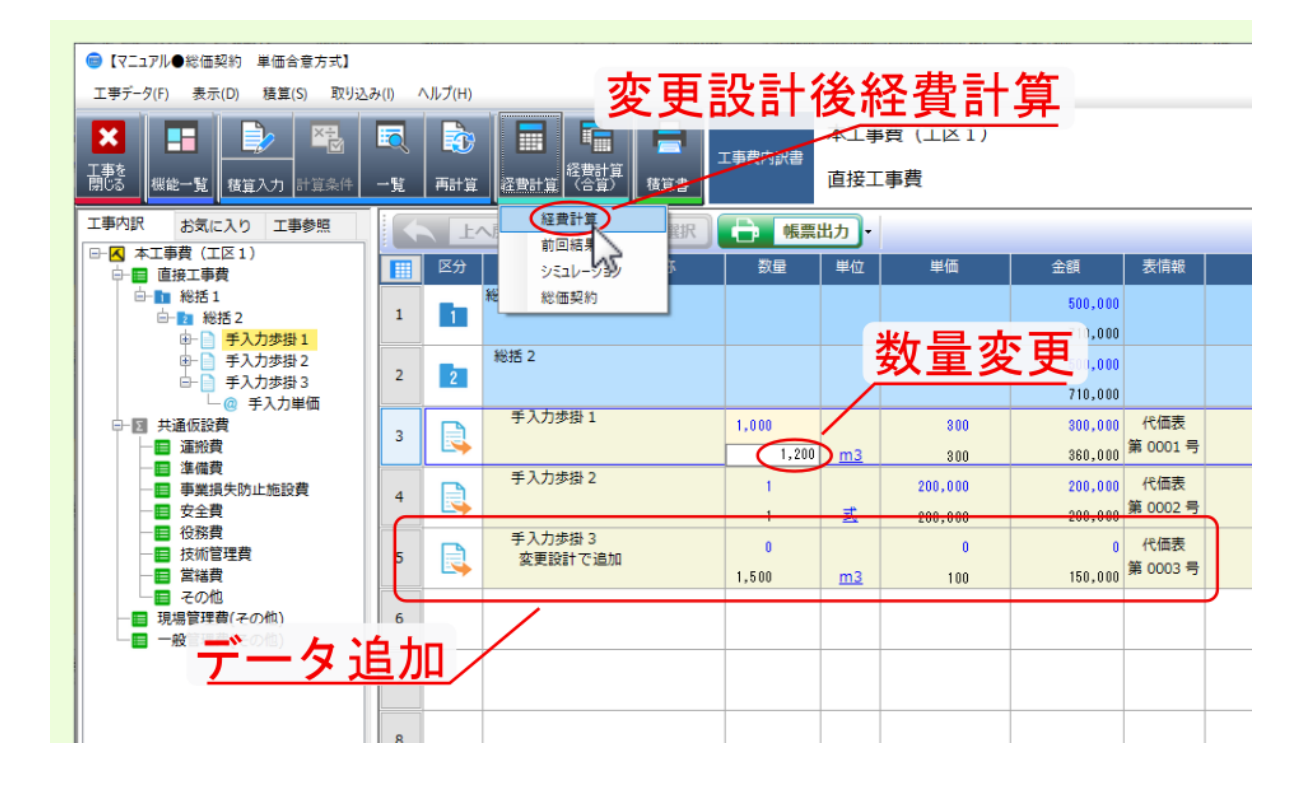

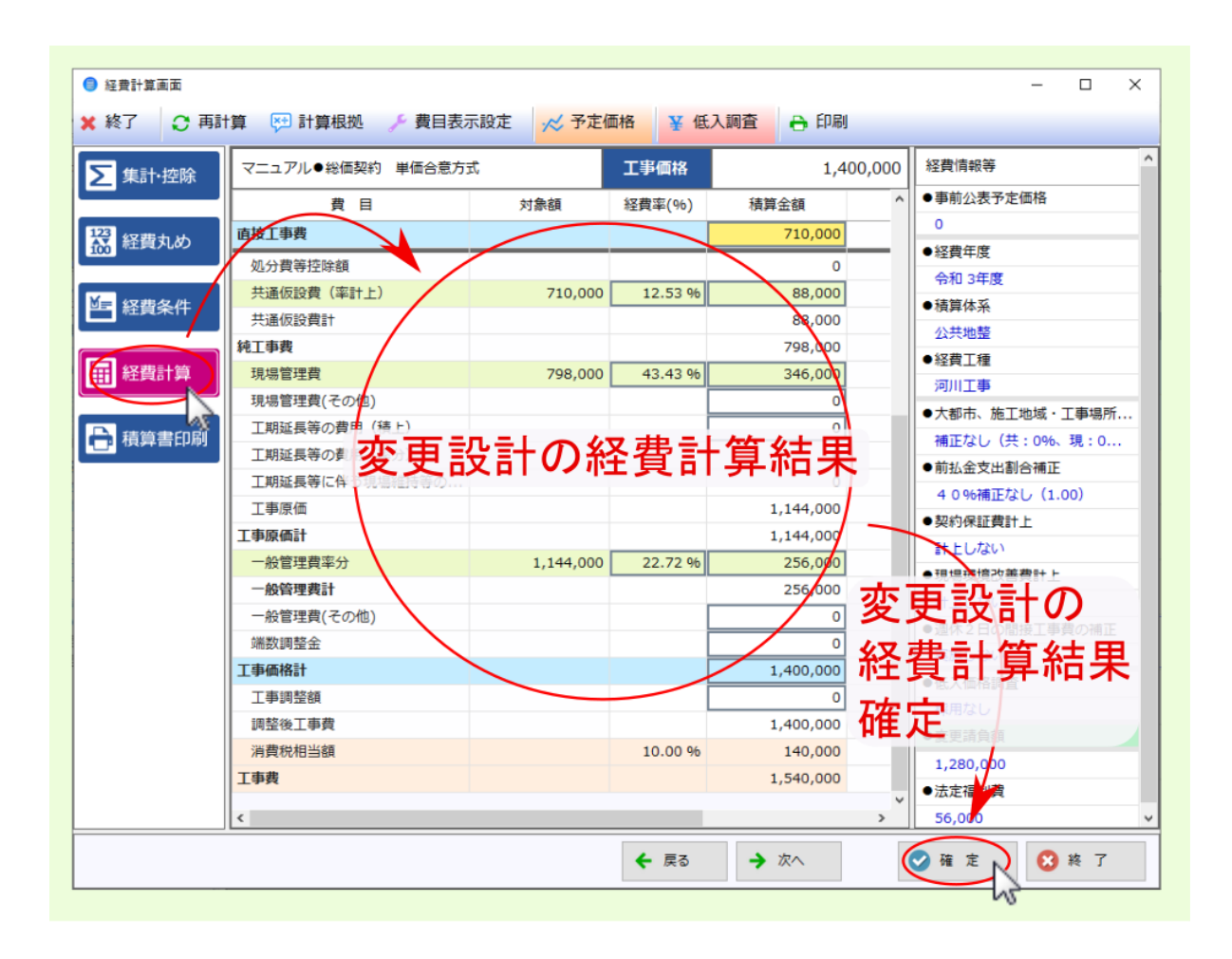

<span id="page-20-0"></span>**2.3** 合意単価結果

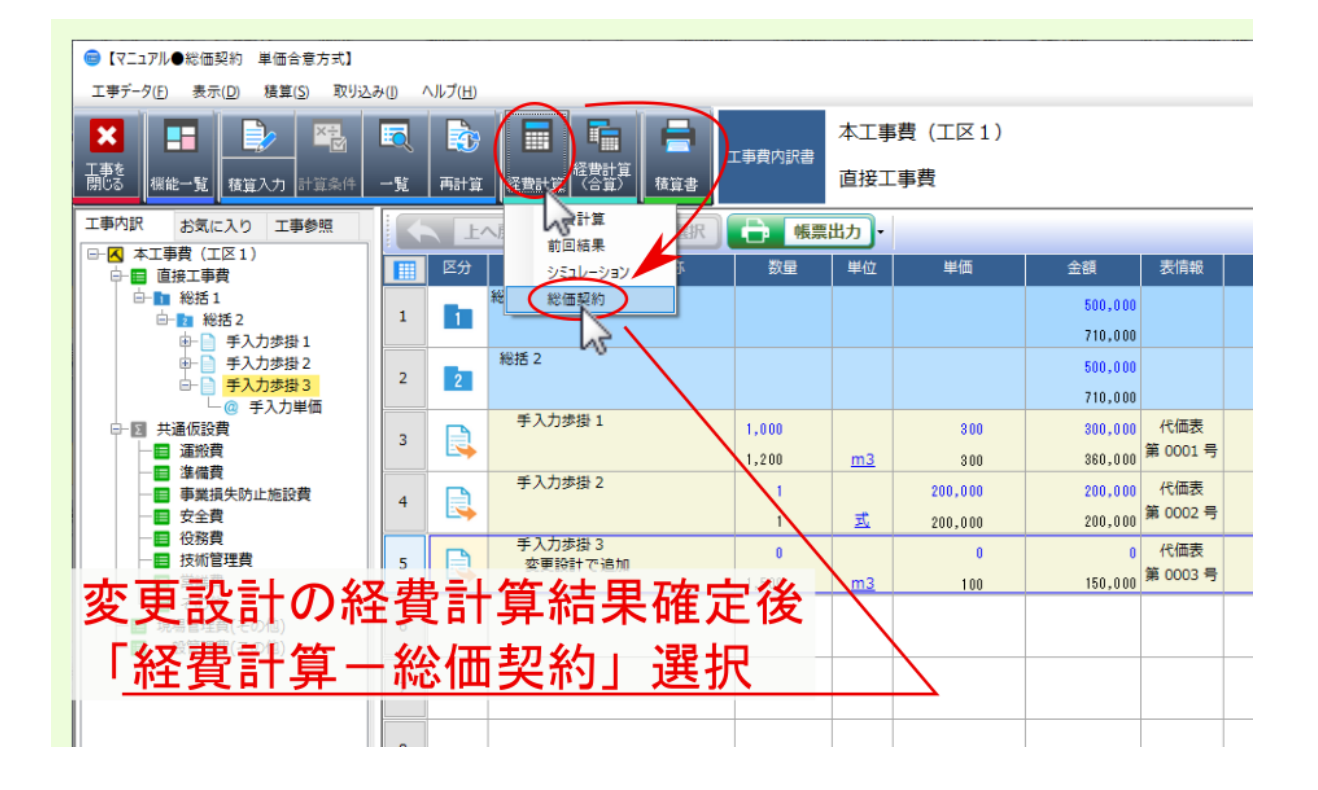

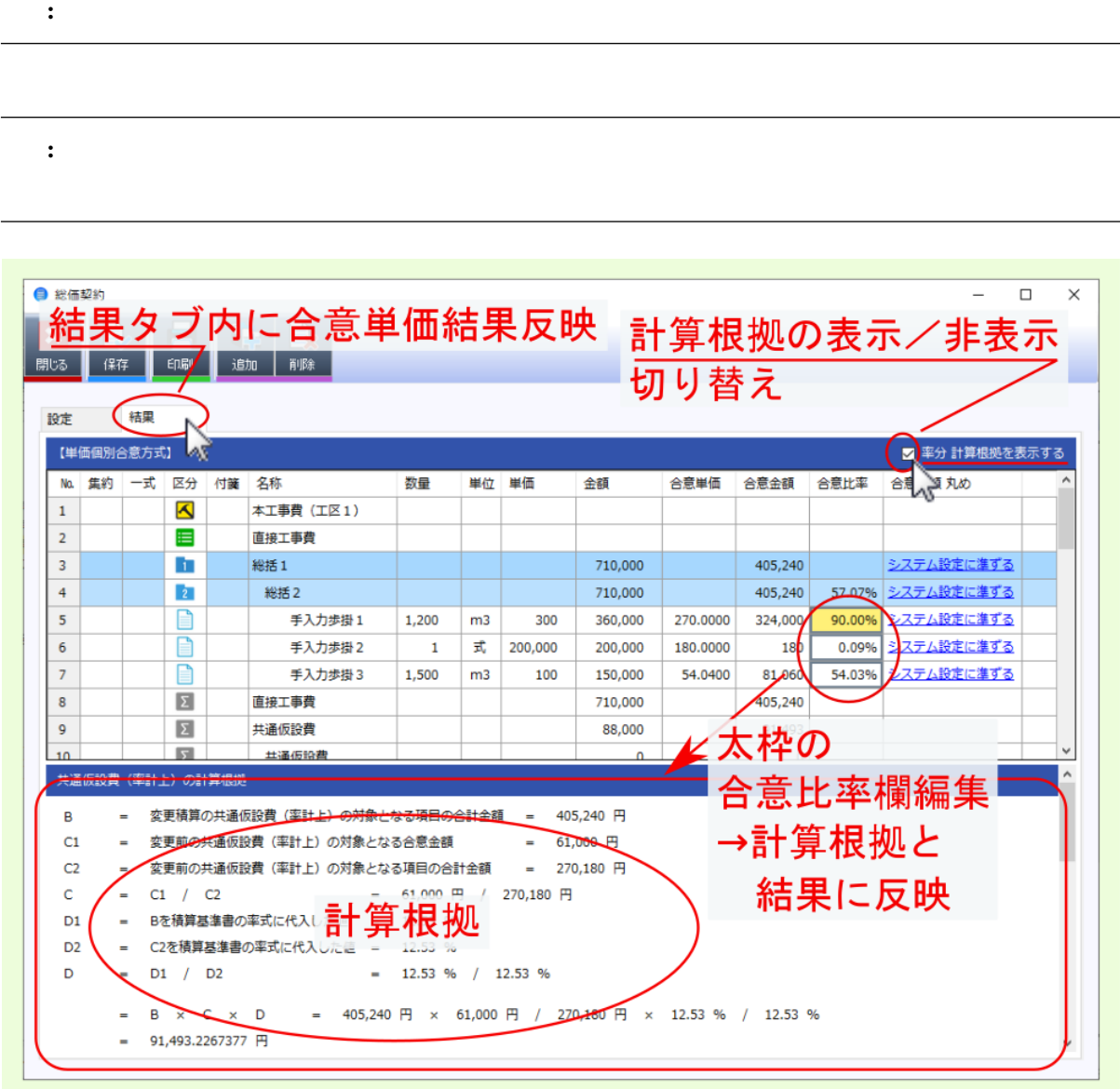

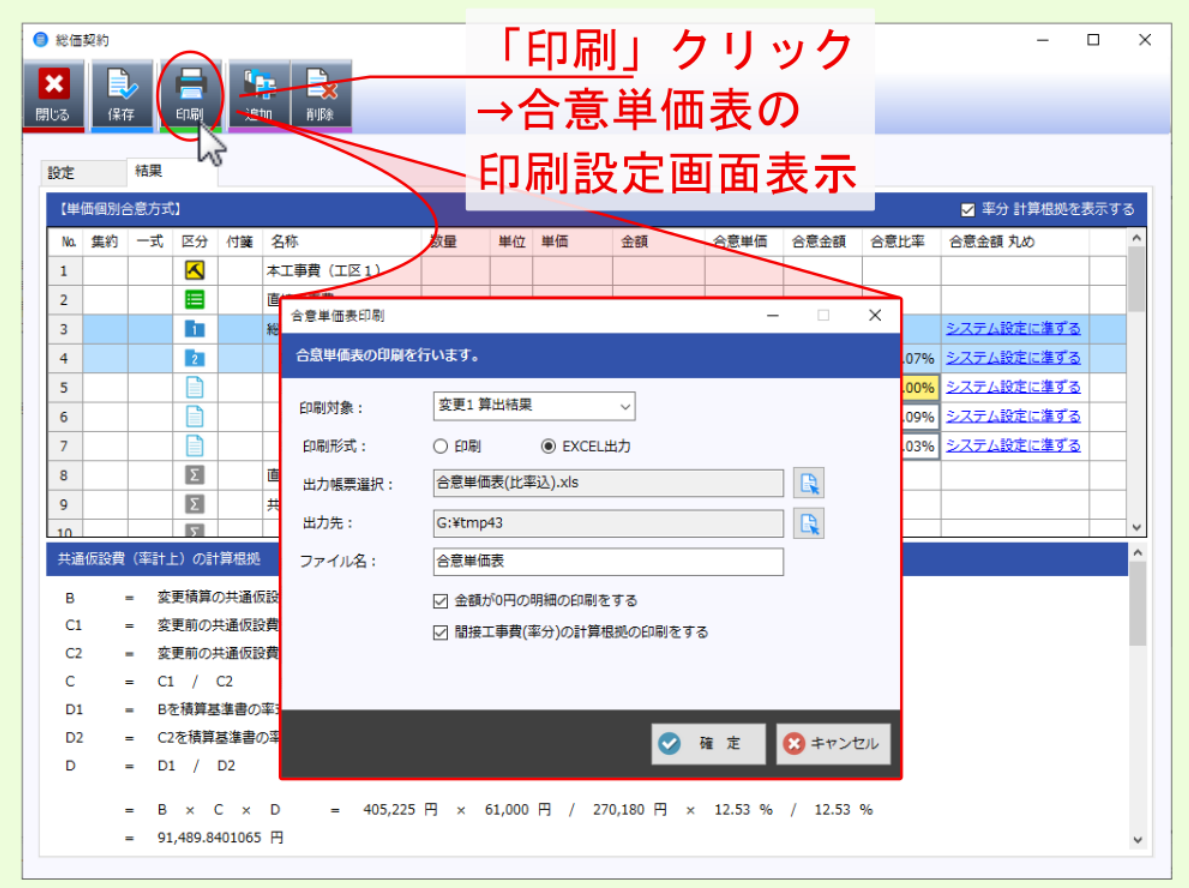

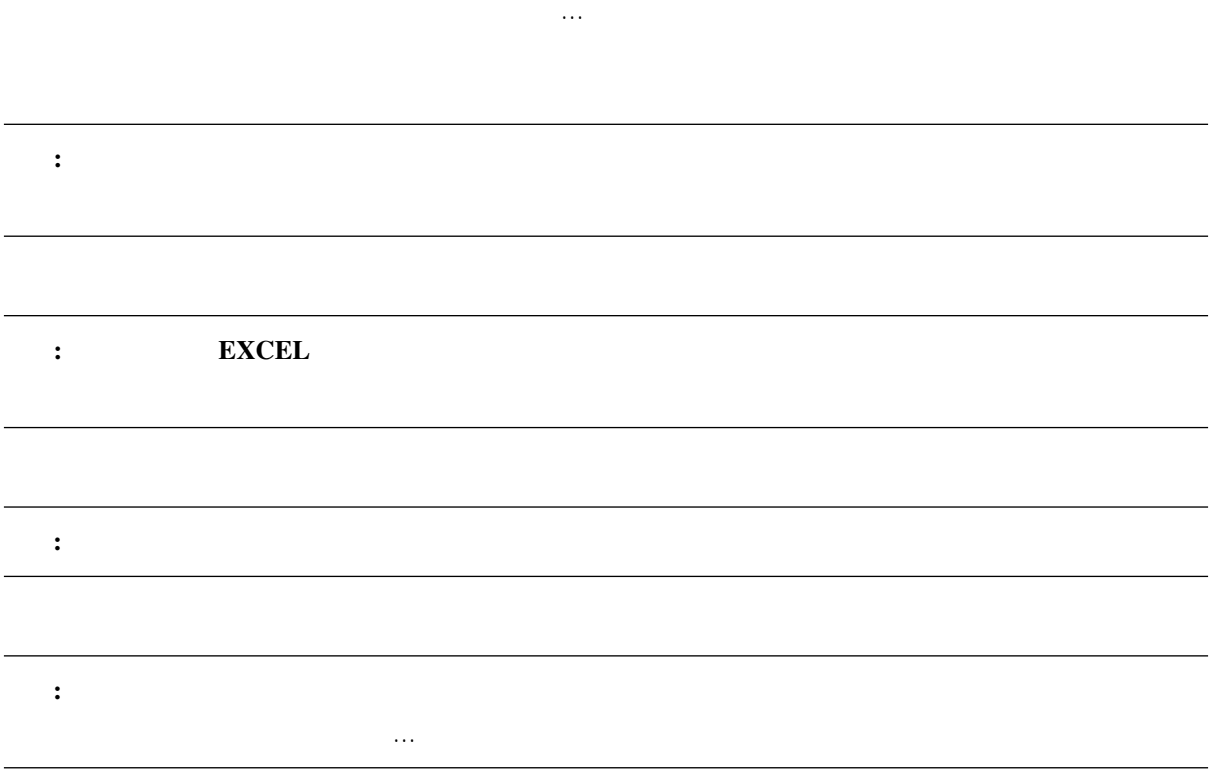

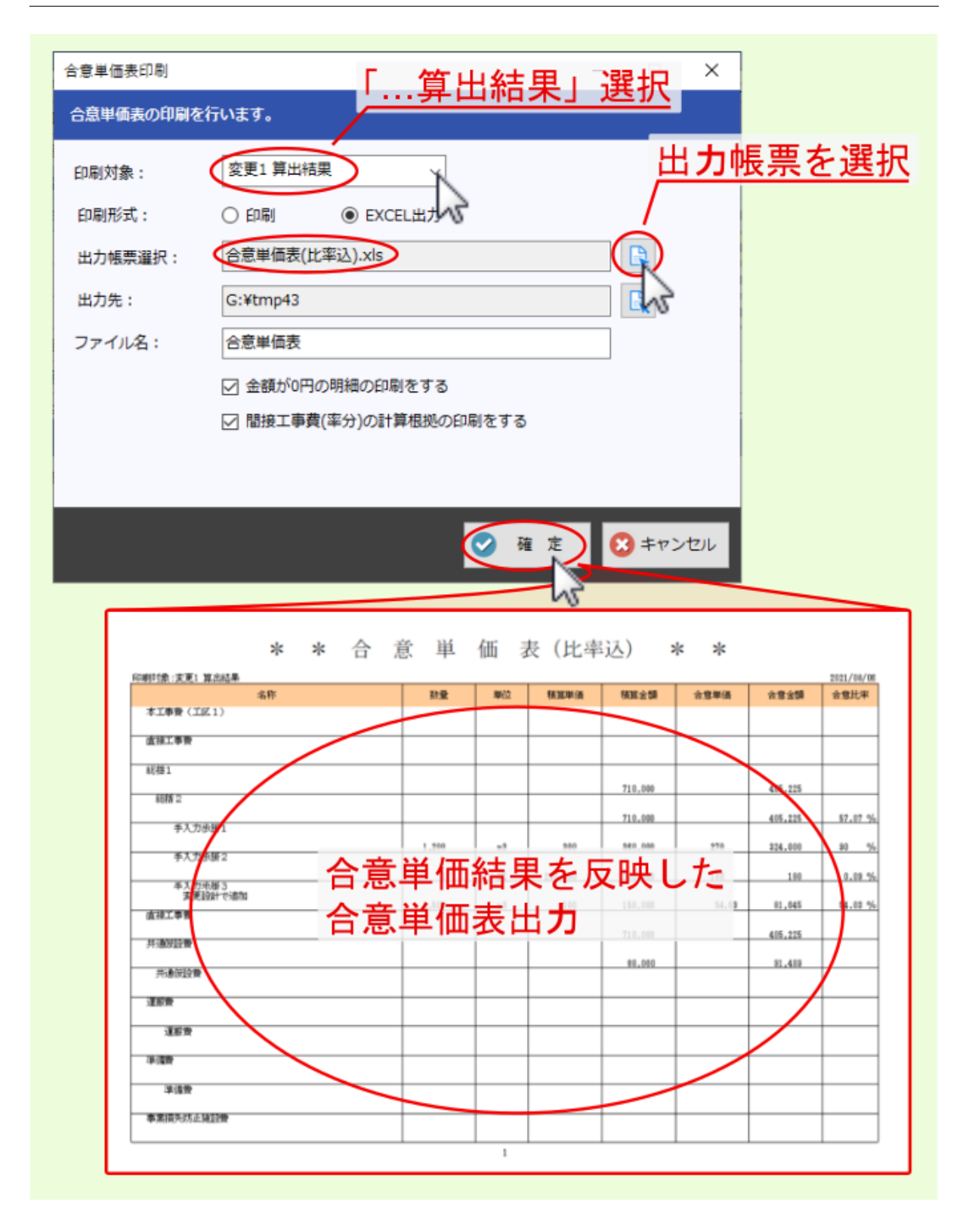

<span id="page-25-0"></span>**2.4** 次回合意単価設定

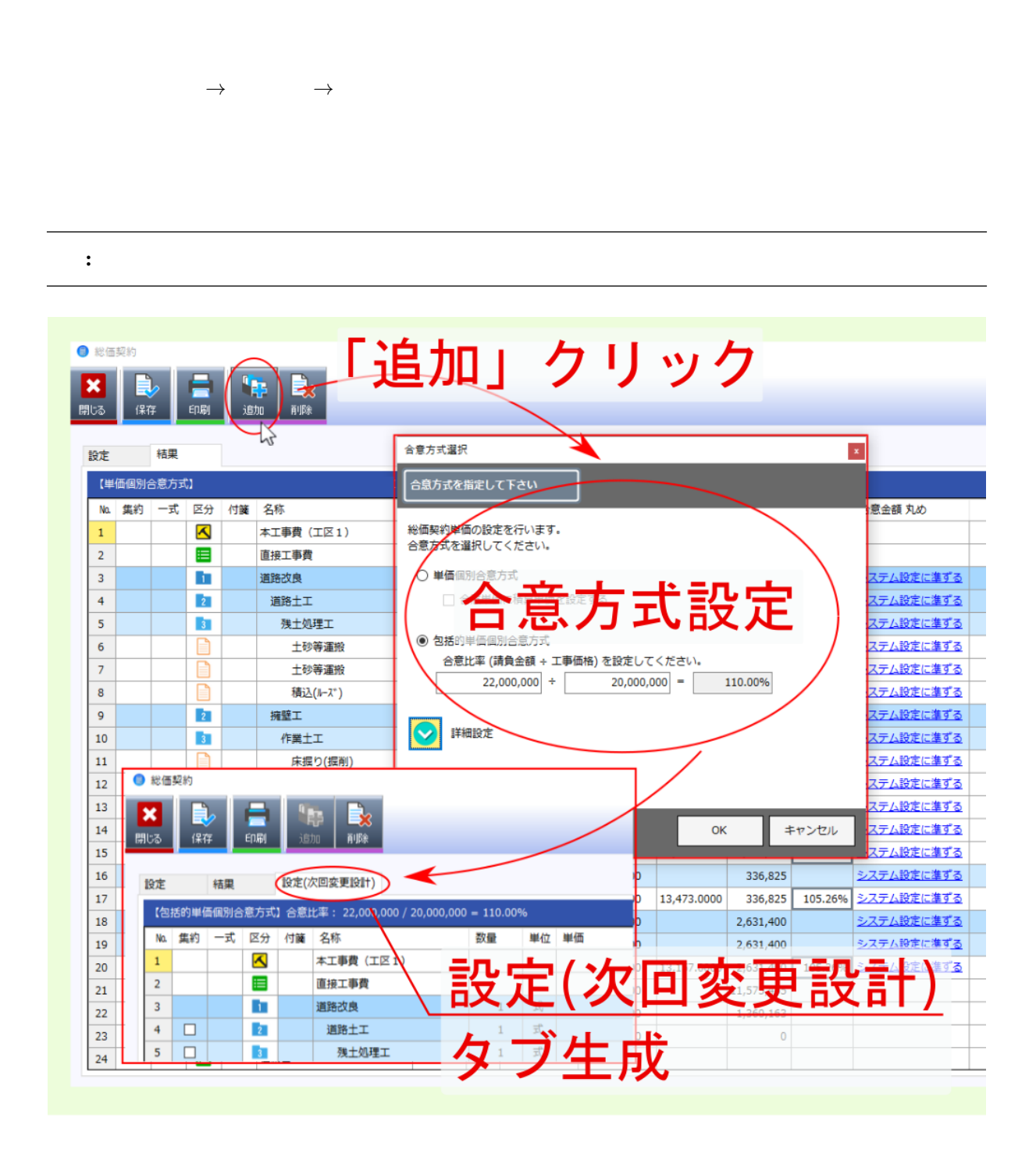

<span id="page-26-0"></span>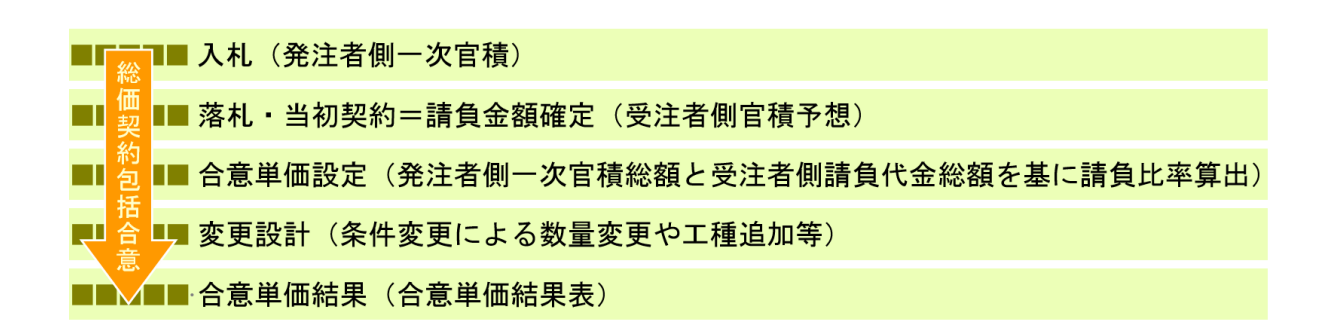

<span id="page-27-1"></span><span id="page-27-0"></span>**3.1** 合意単価設定

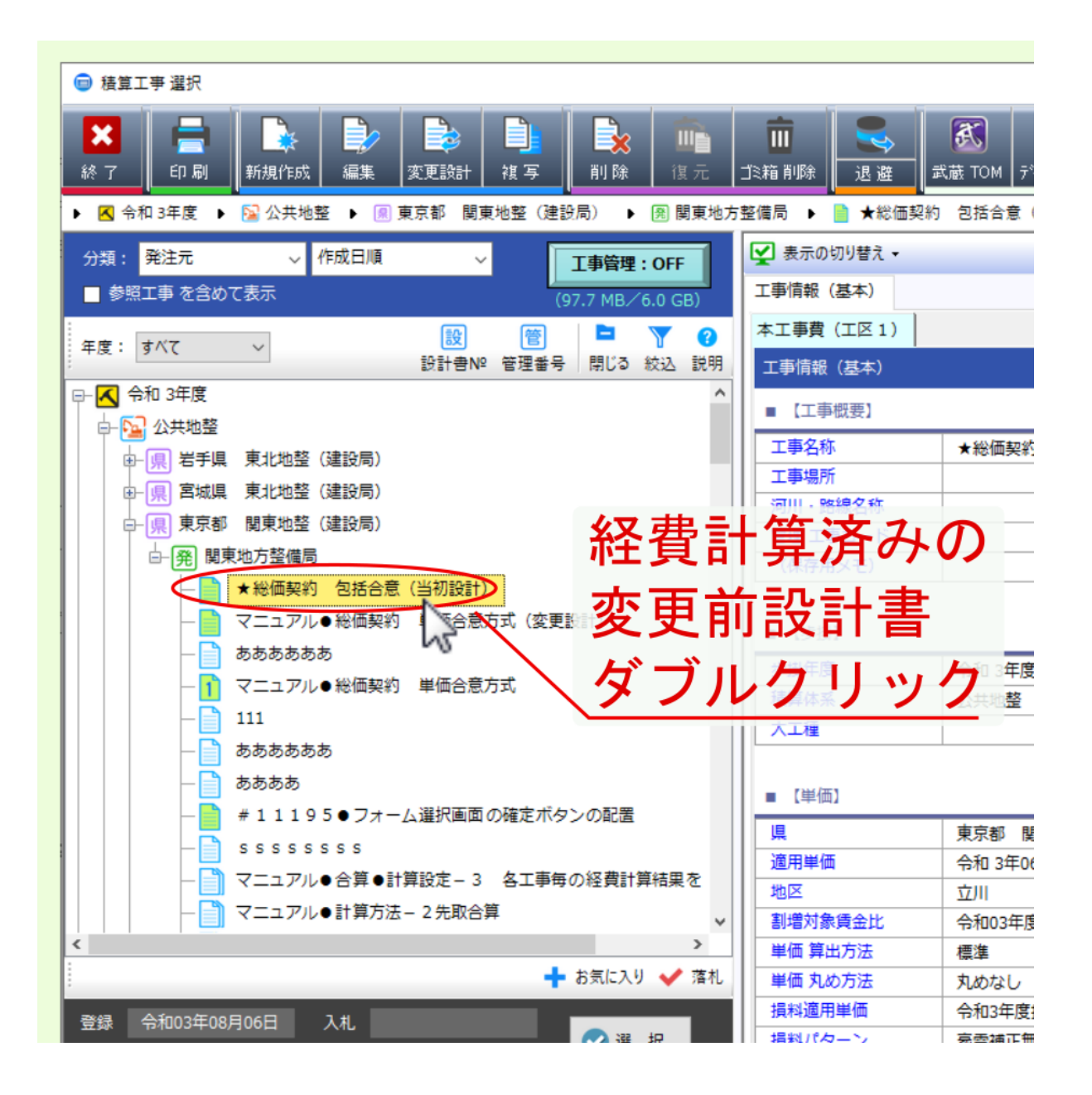

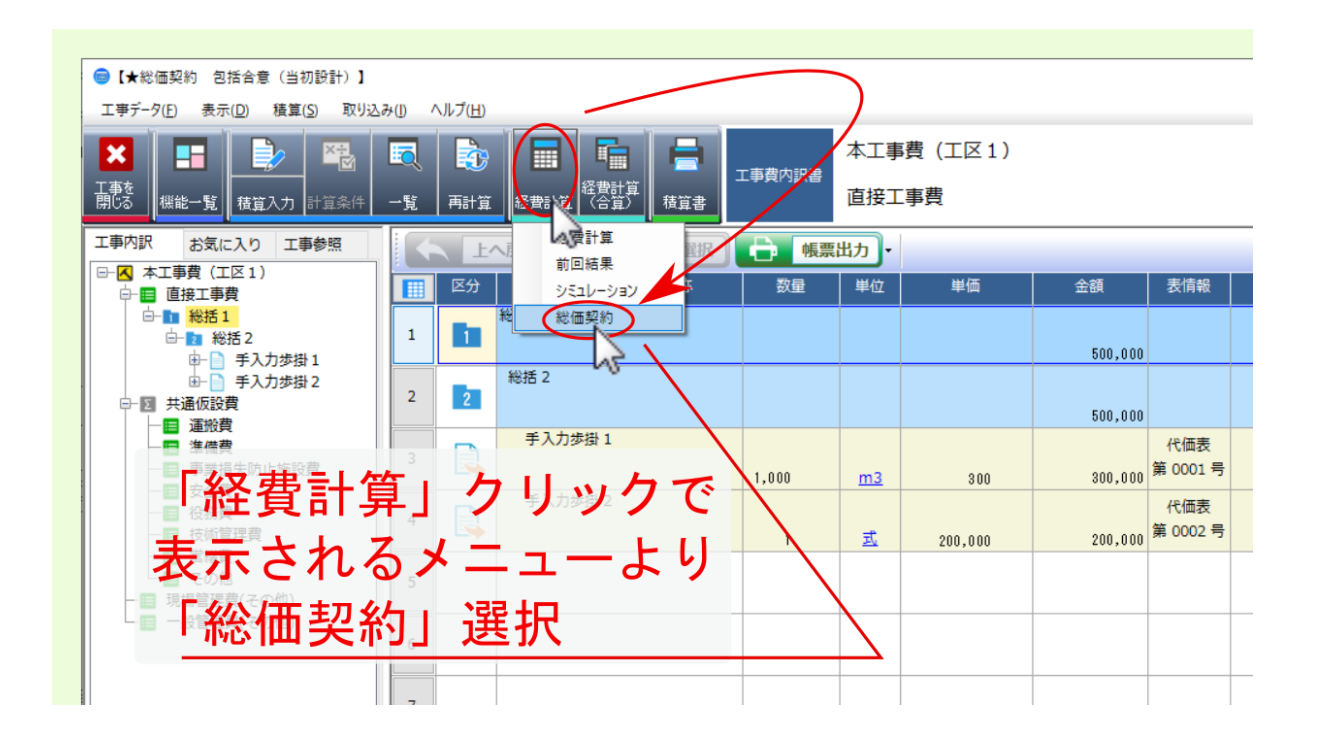

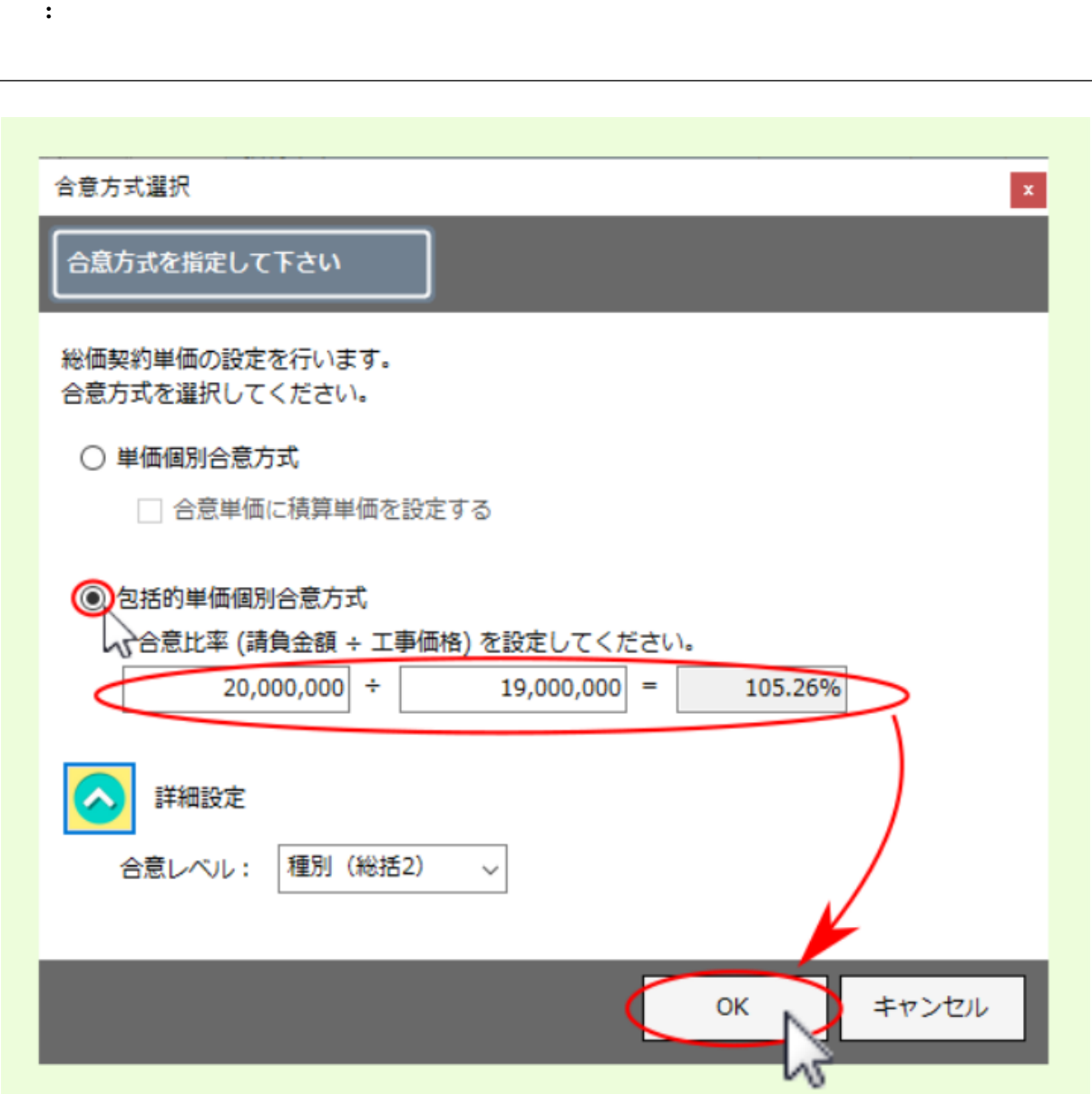

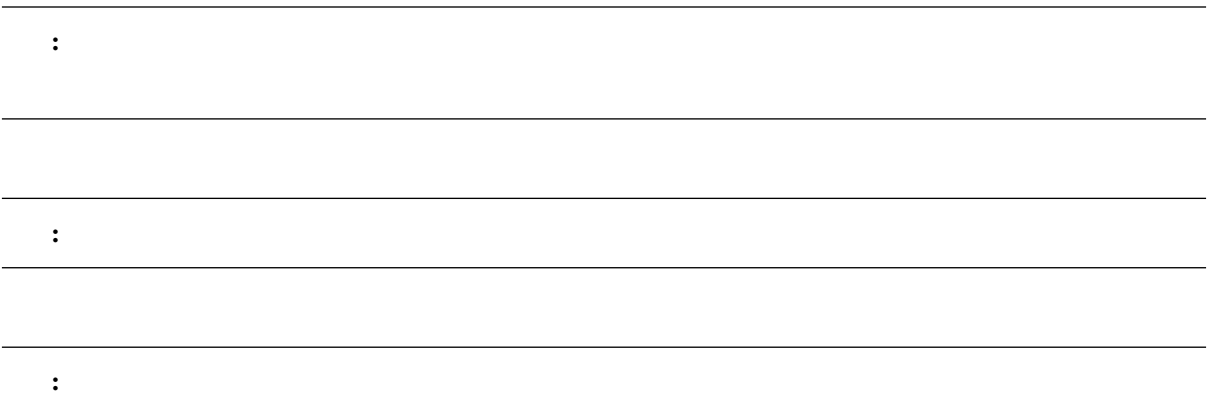

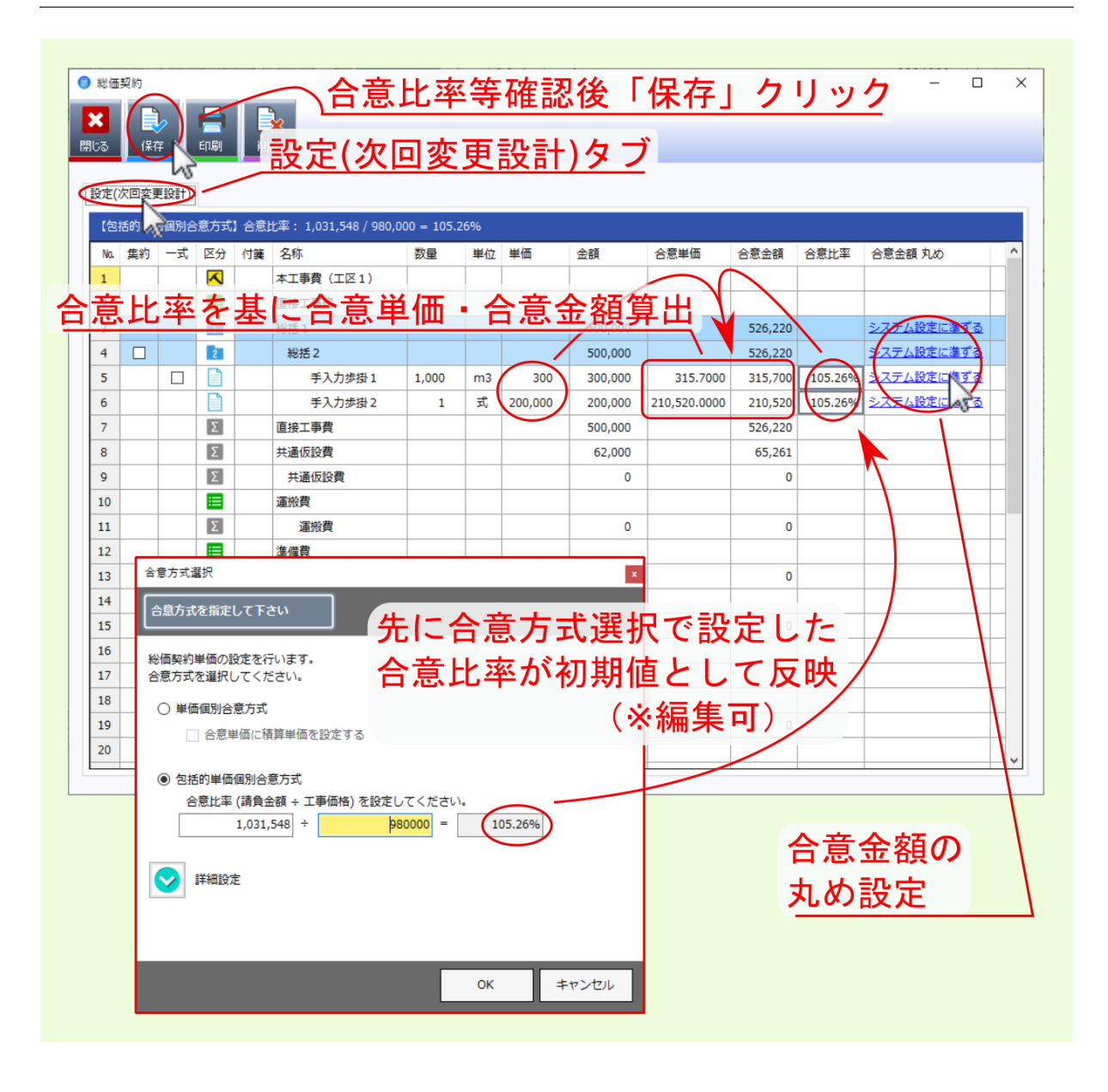

<span id="page-32-0"></span>**3.2** 変更設計

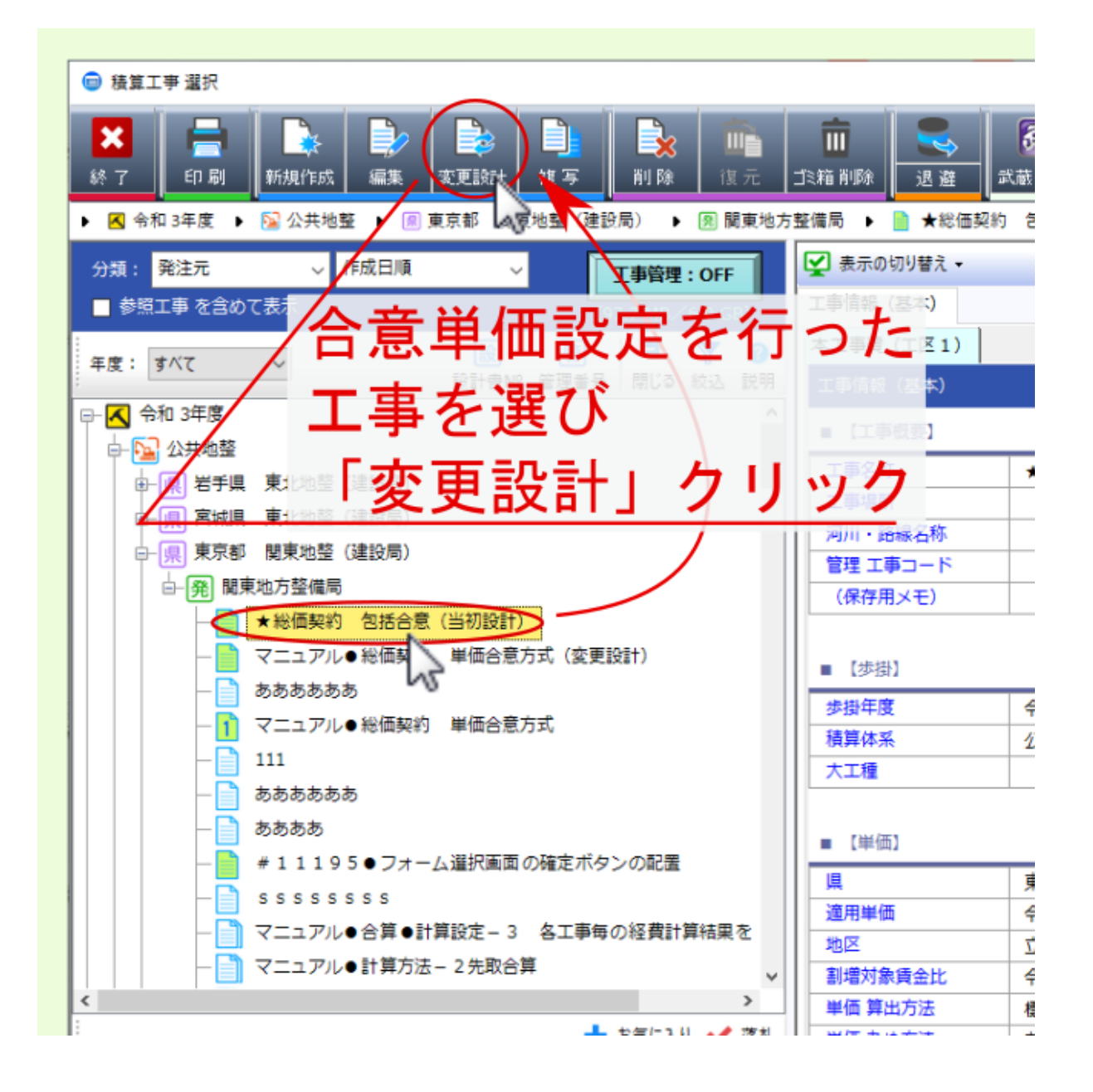

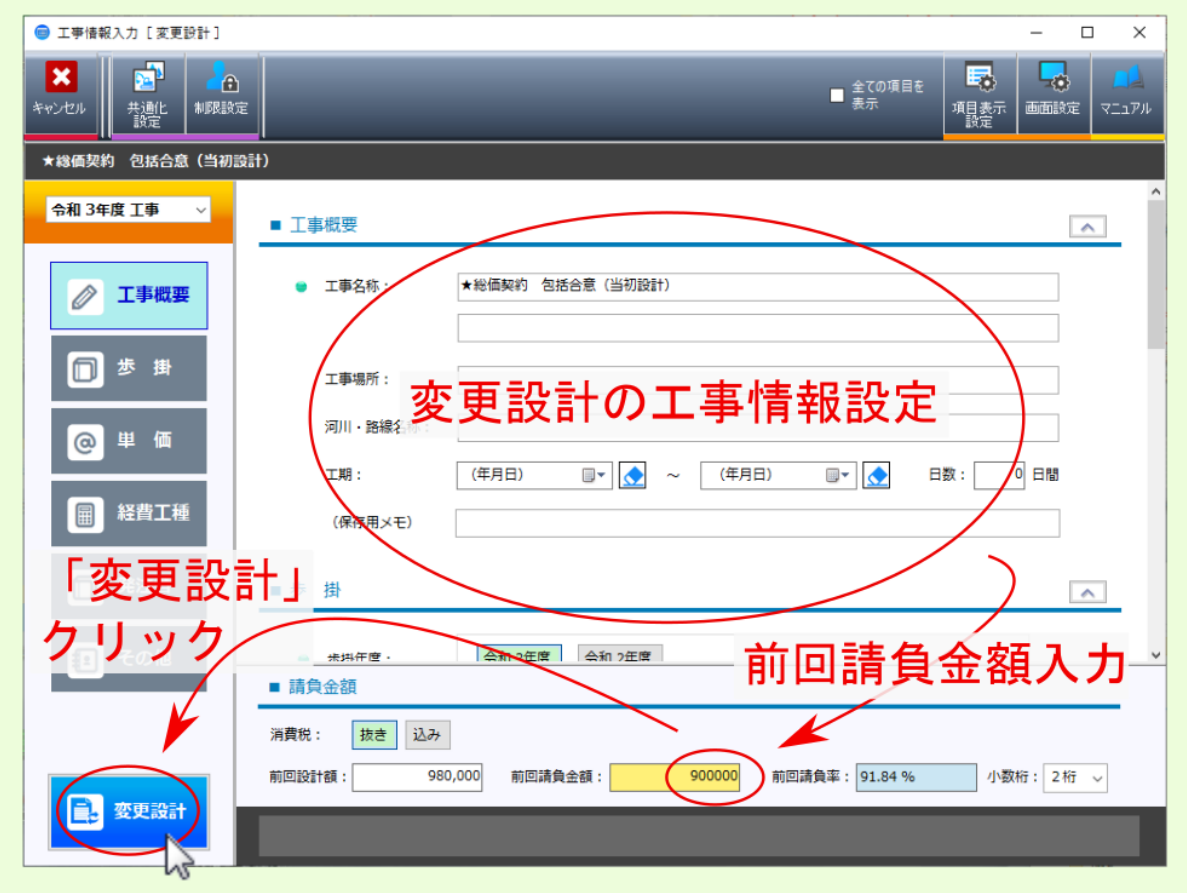

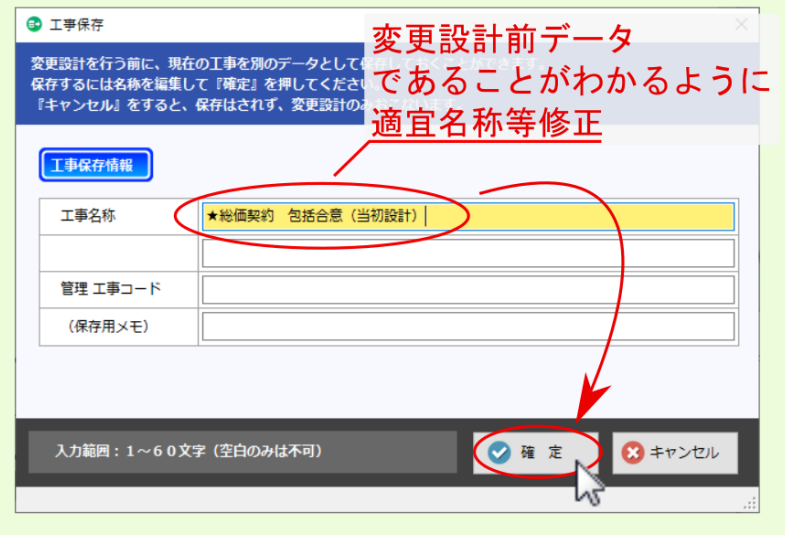

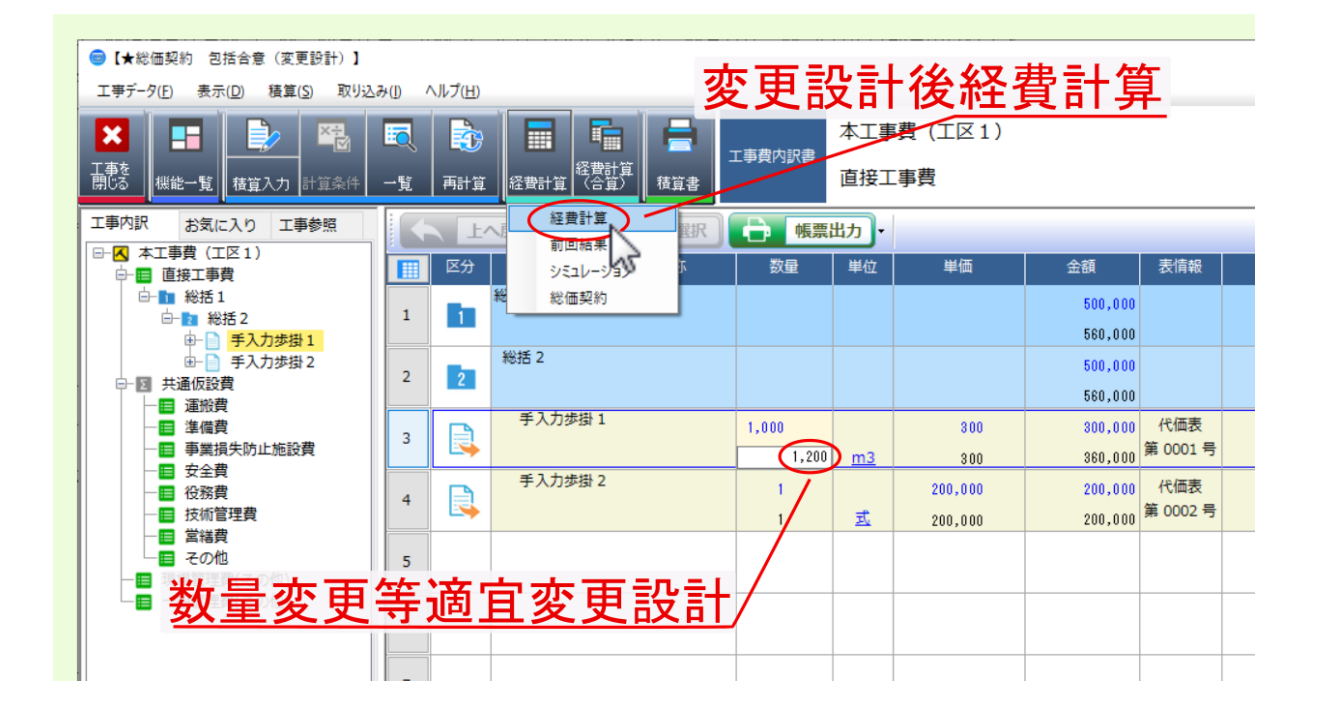

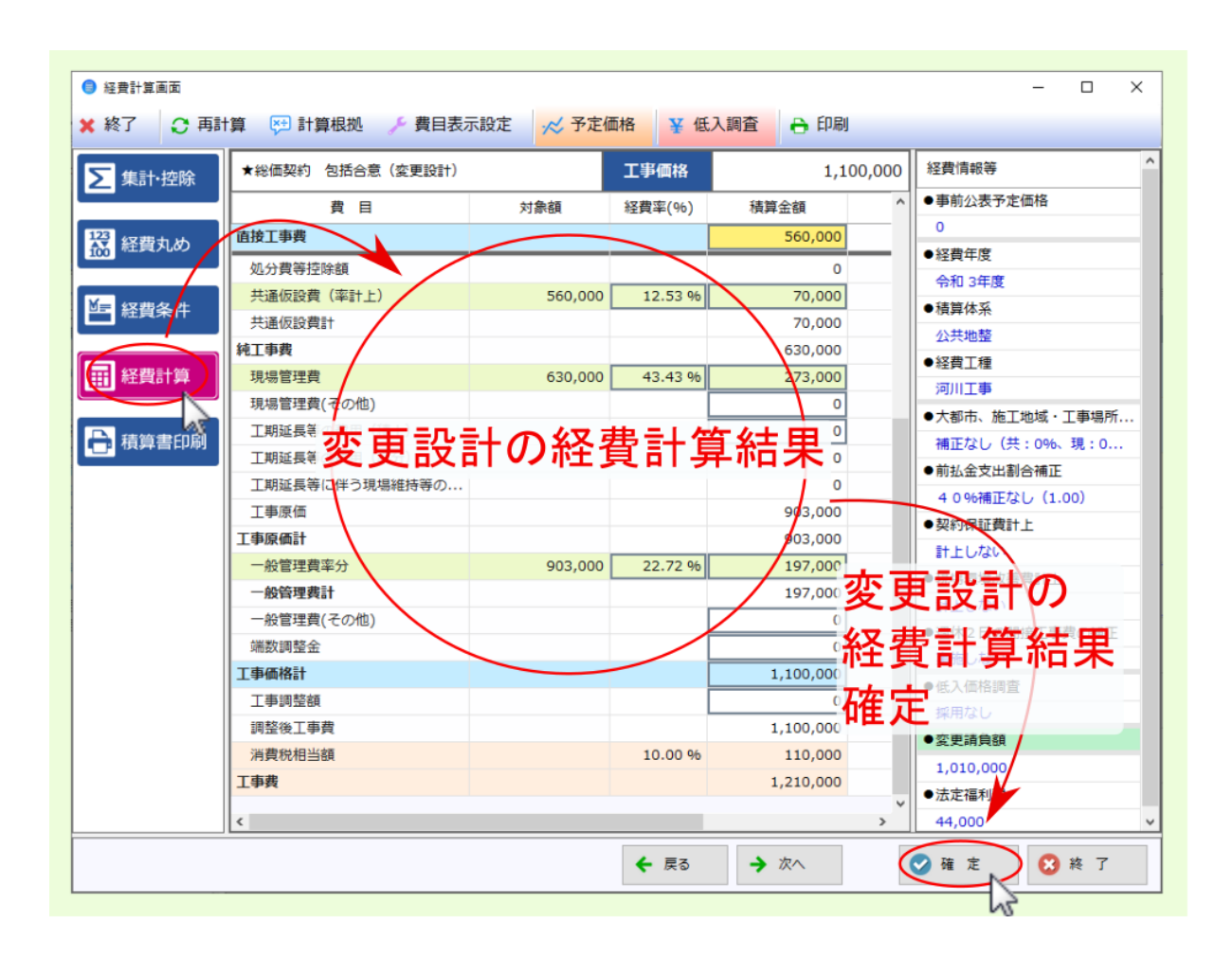

<span id="page-36-0"></span>**3.3** 合意単価結果

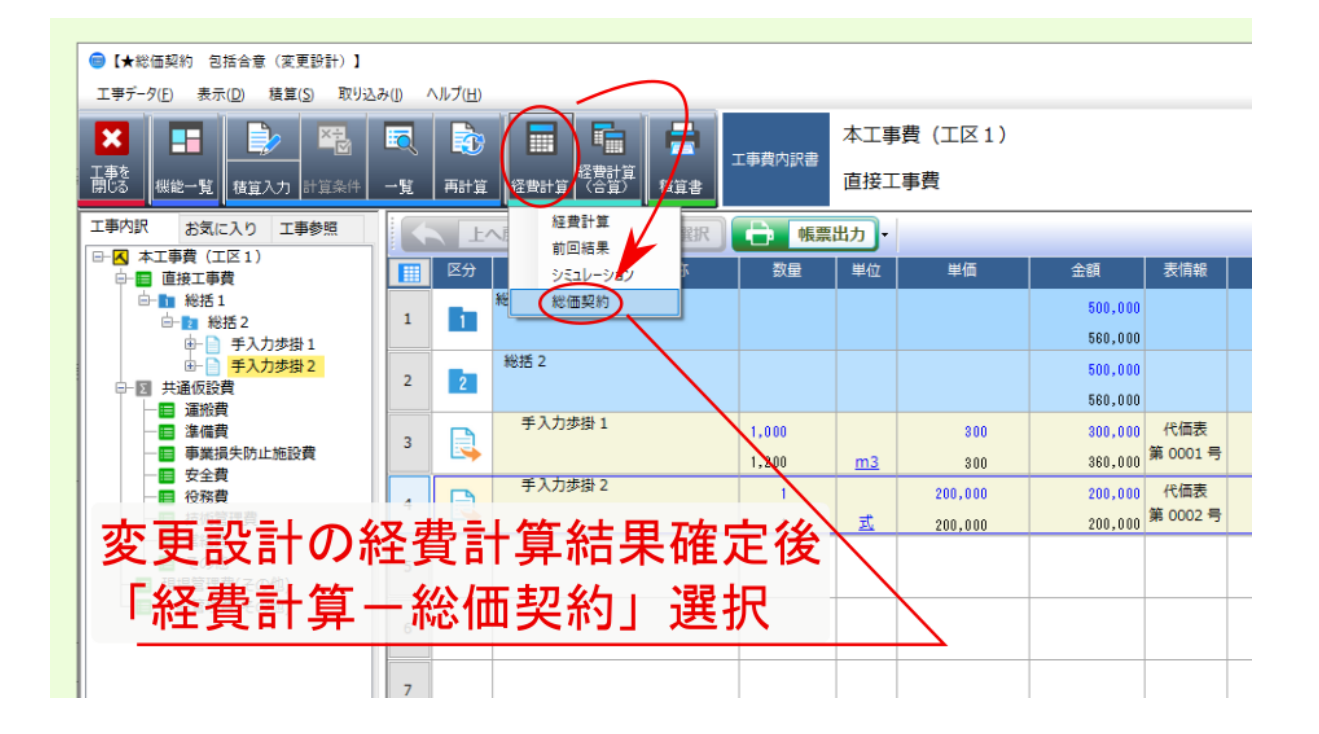

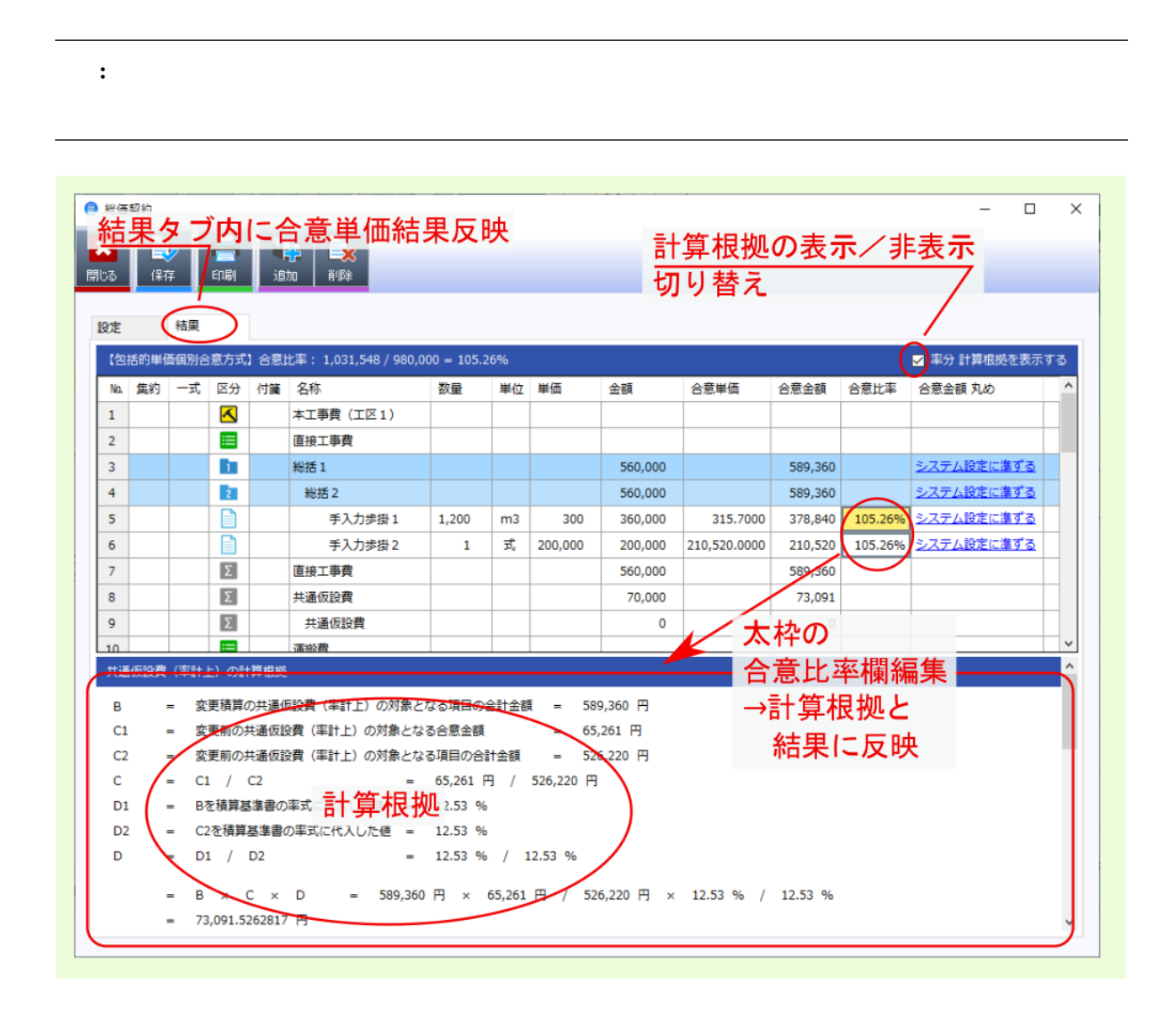

注釈: 画面右上の 率分計算根拠を表示する のチェックを外すと 計算根拠 は非表示となります。

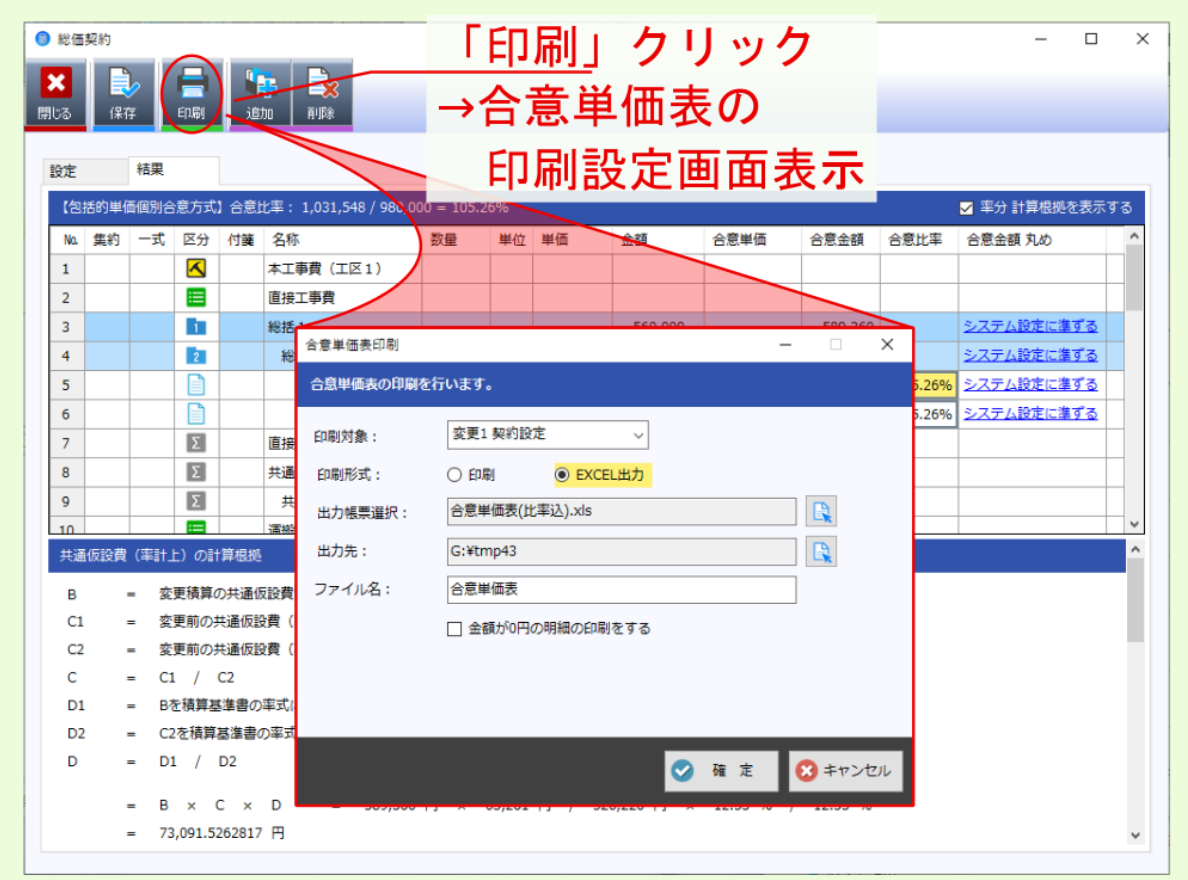

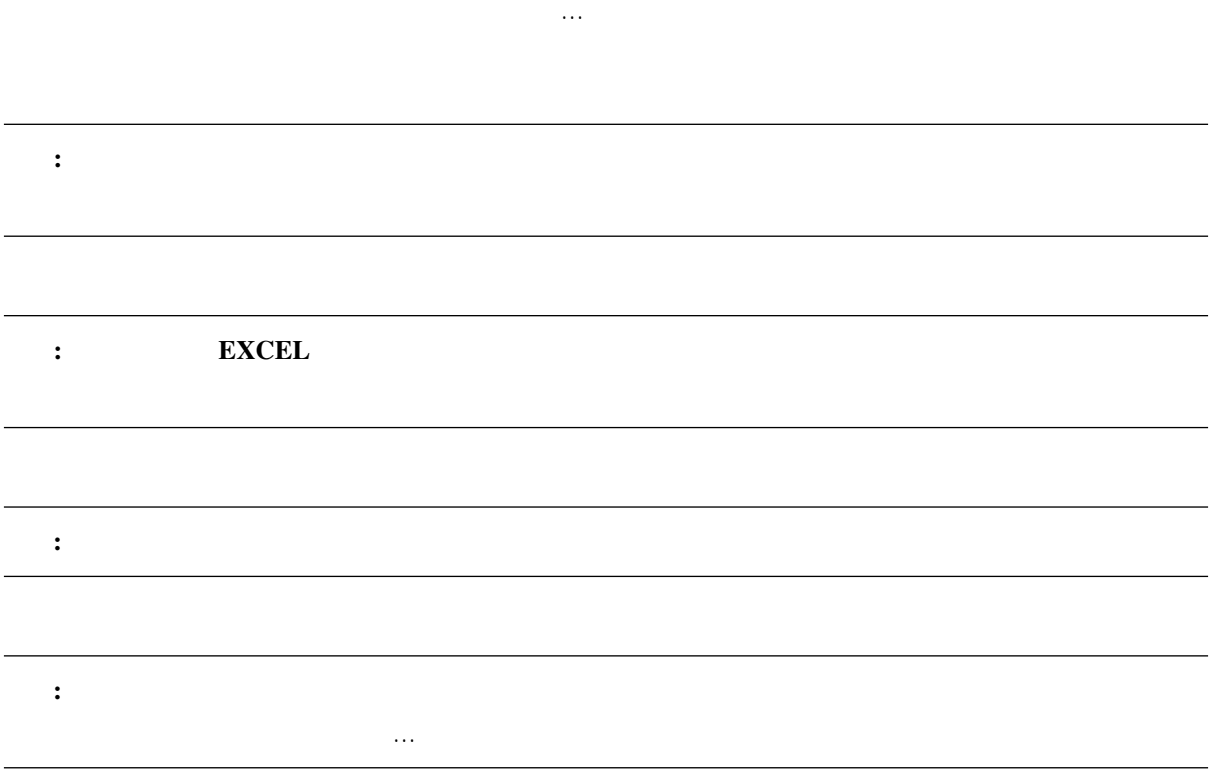

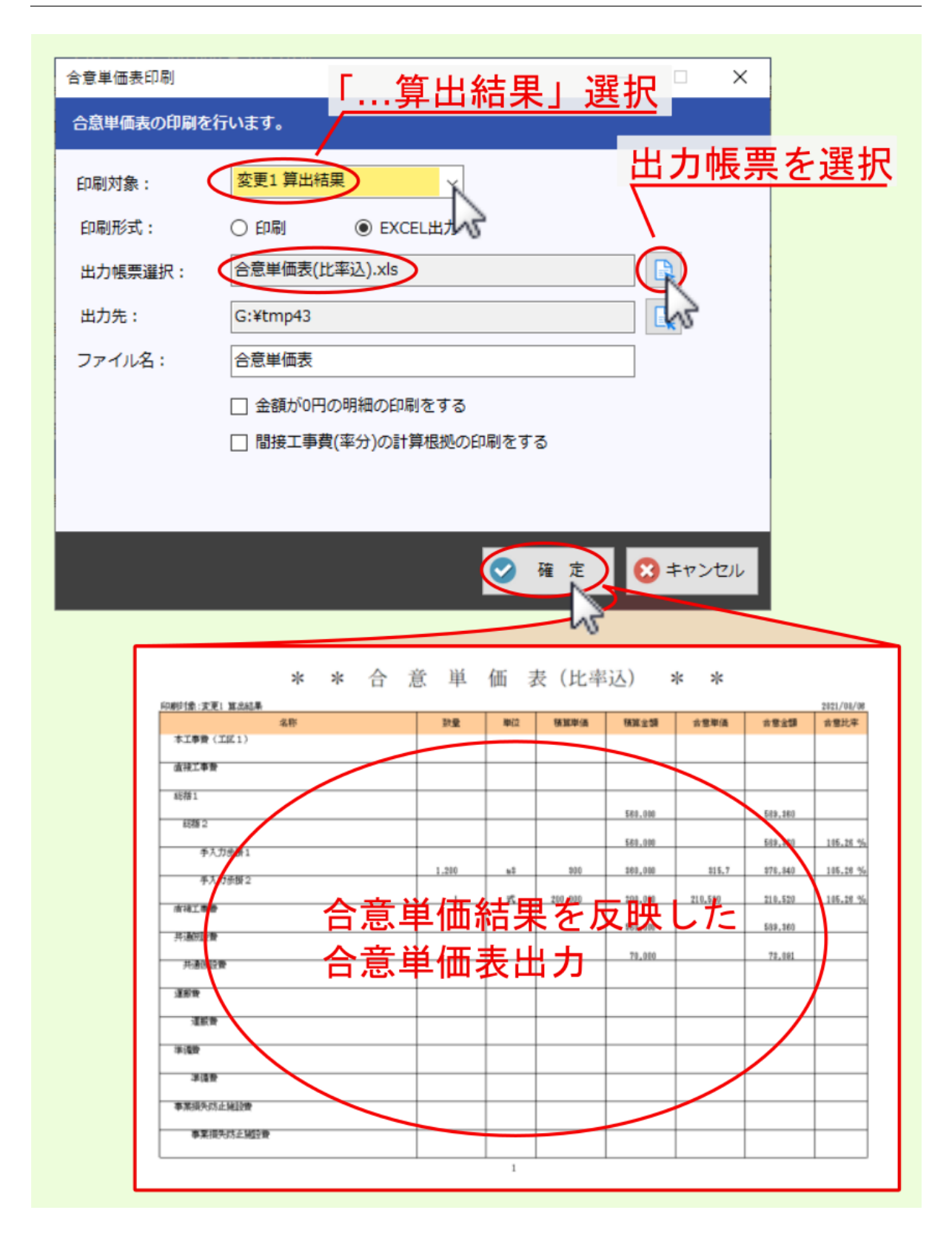

<span id="page-41-0"></span>**3.4** 次回合意単価設定

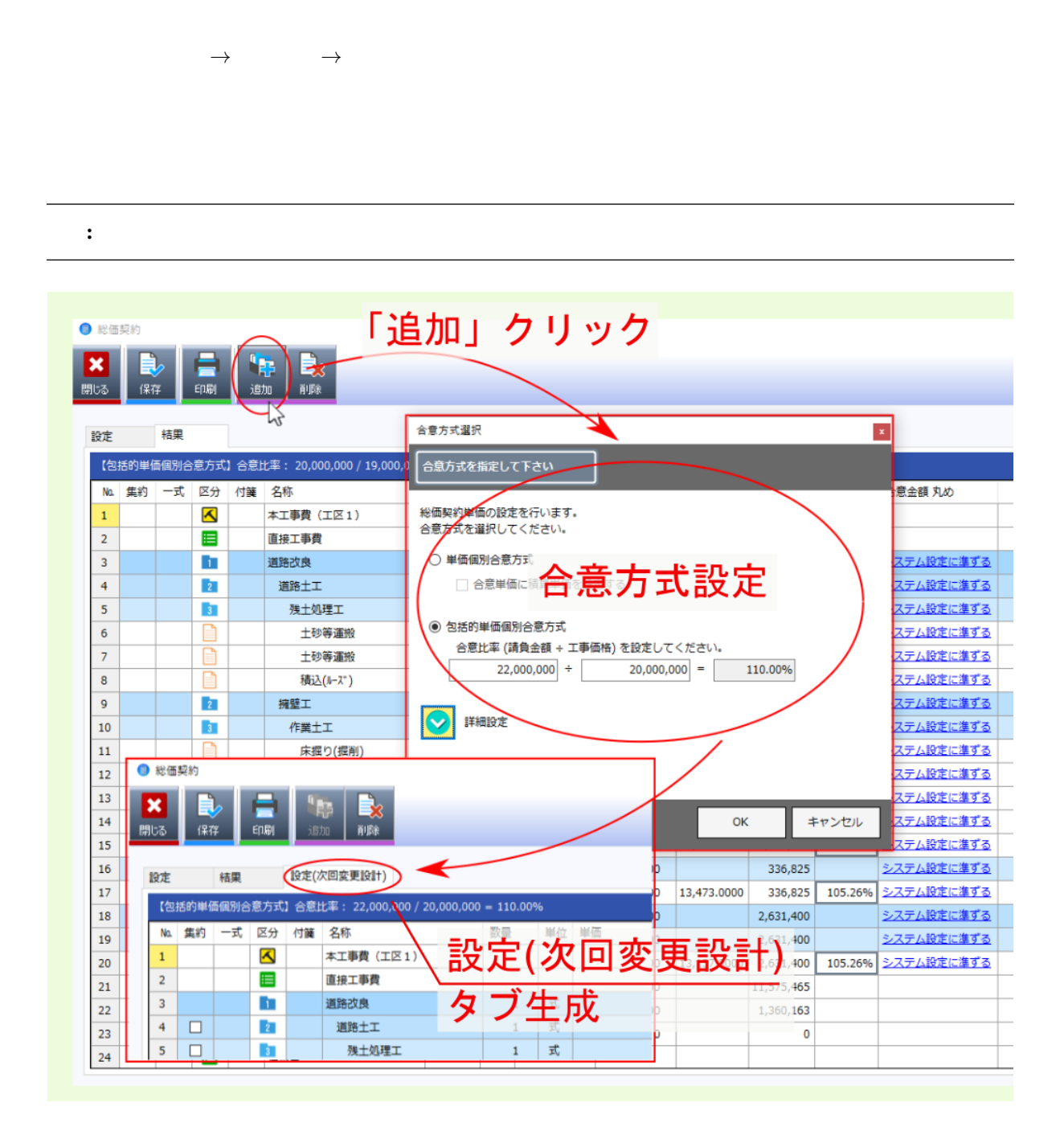

<span id="page-42-2"></span><span id="page-42-0"></span>

<span id="page-42-1"></span>**4.1** 合算工事の合意単価設定

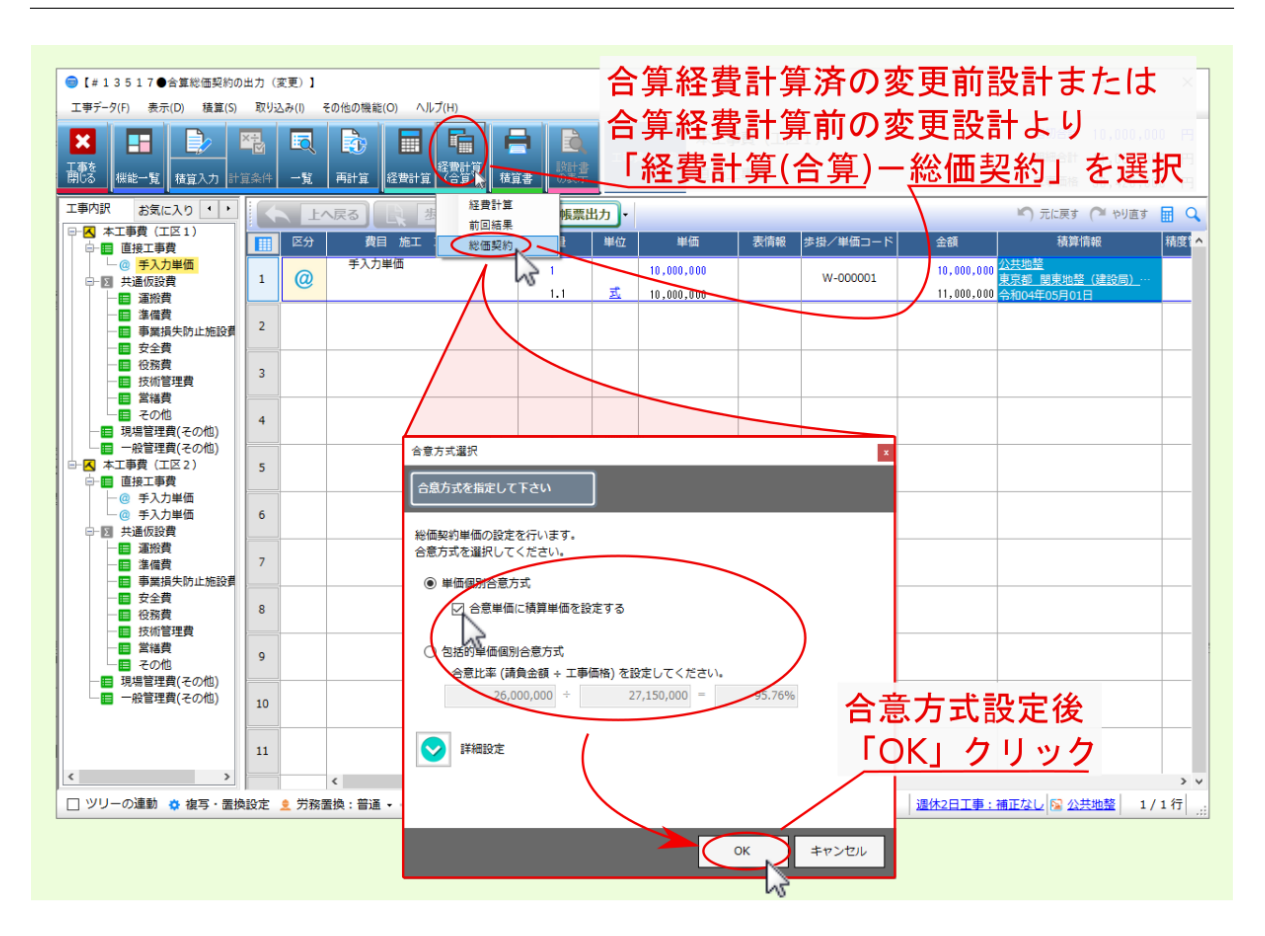

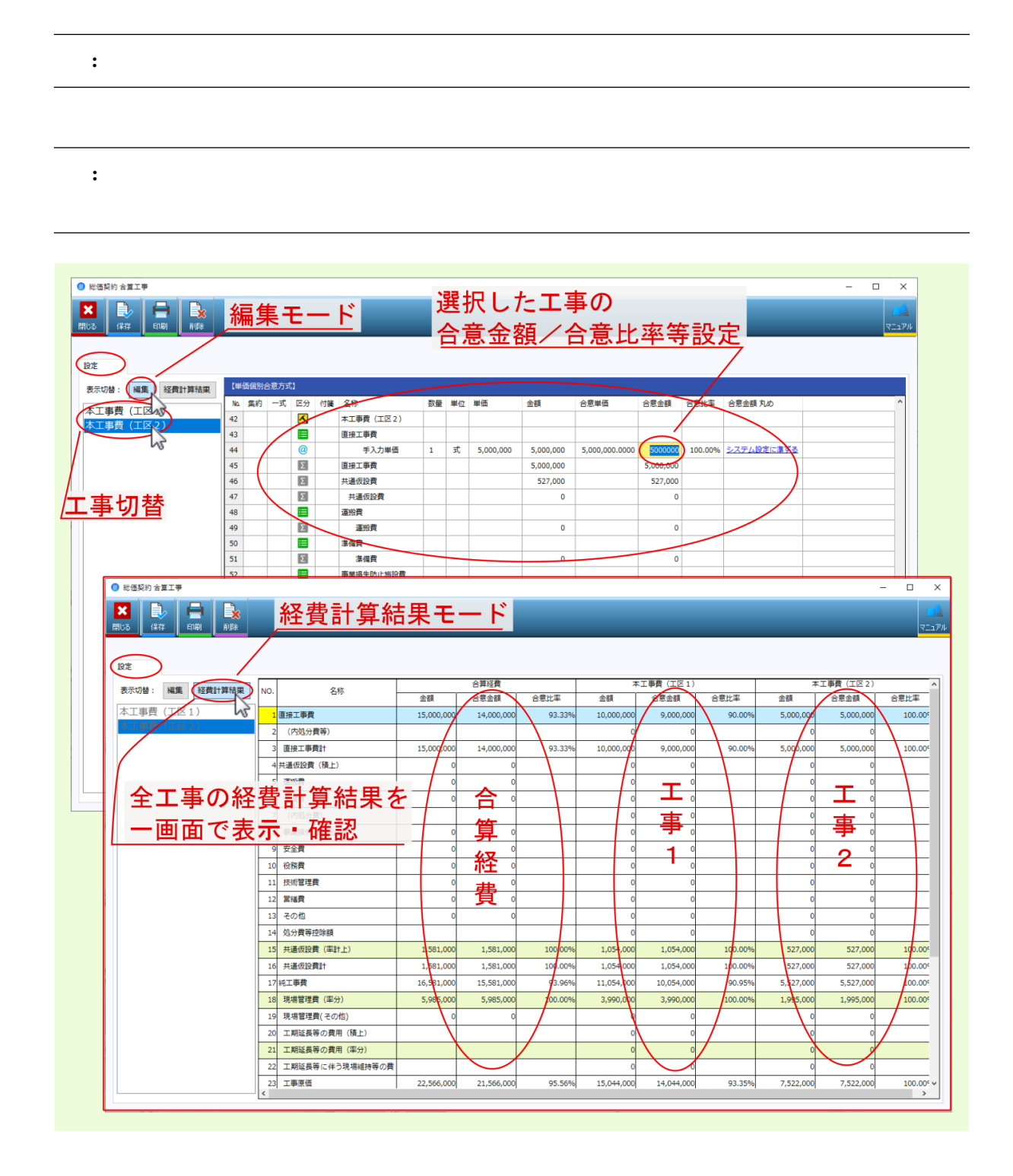

### <span id="page-45-0"></span>**4.2** 合算工事の合意単価結果

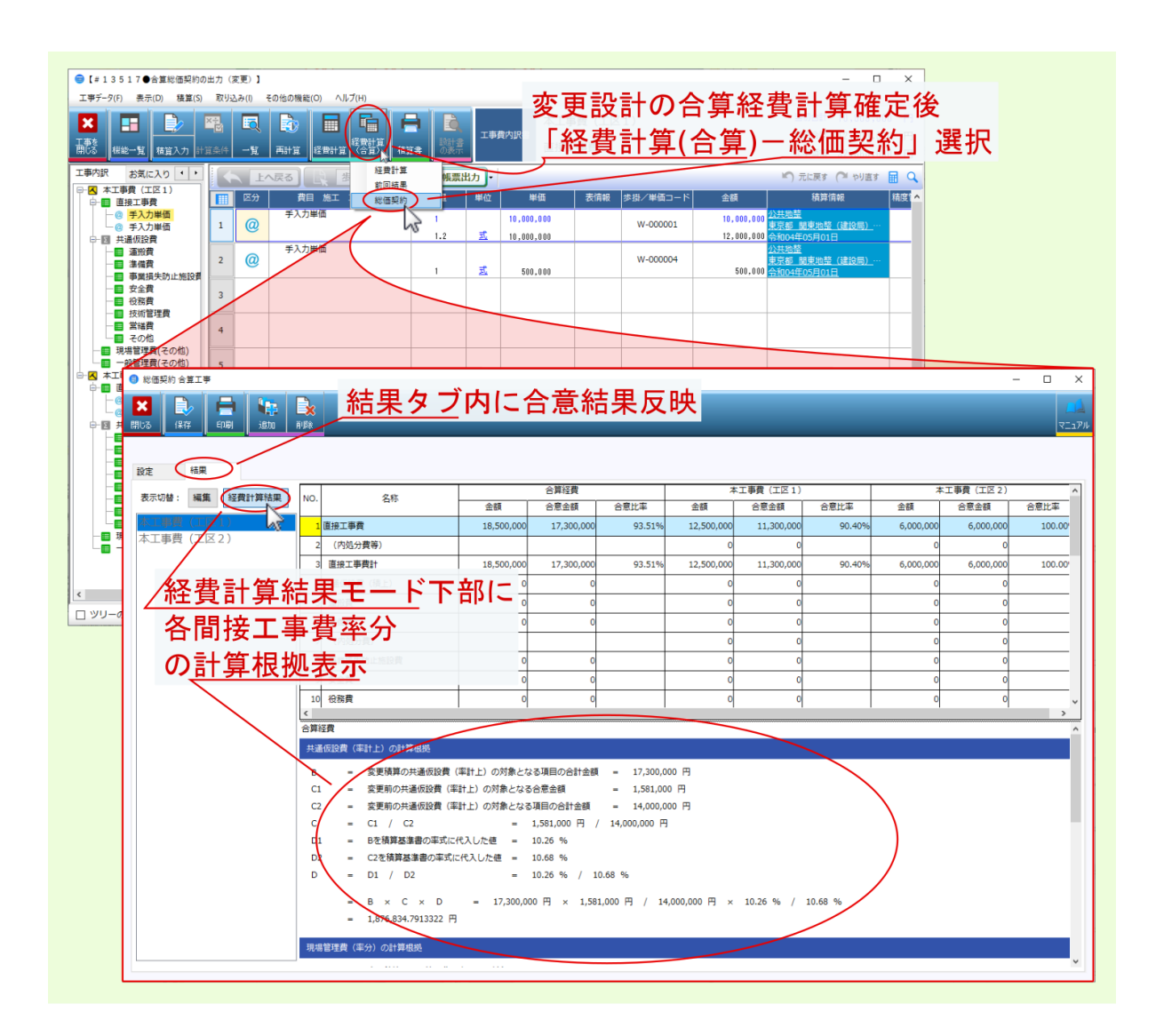

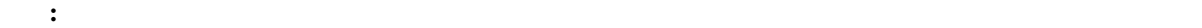

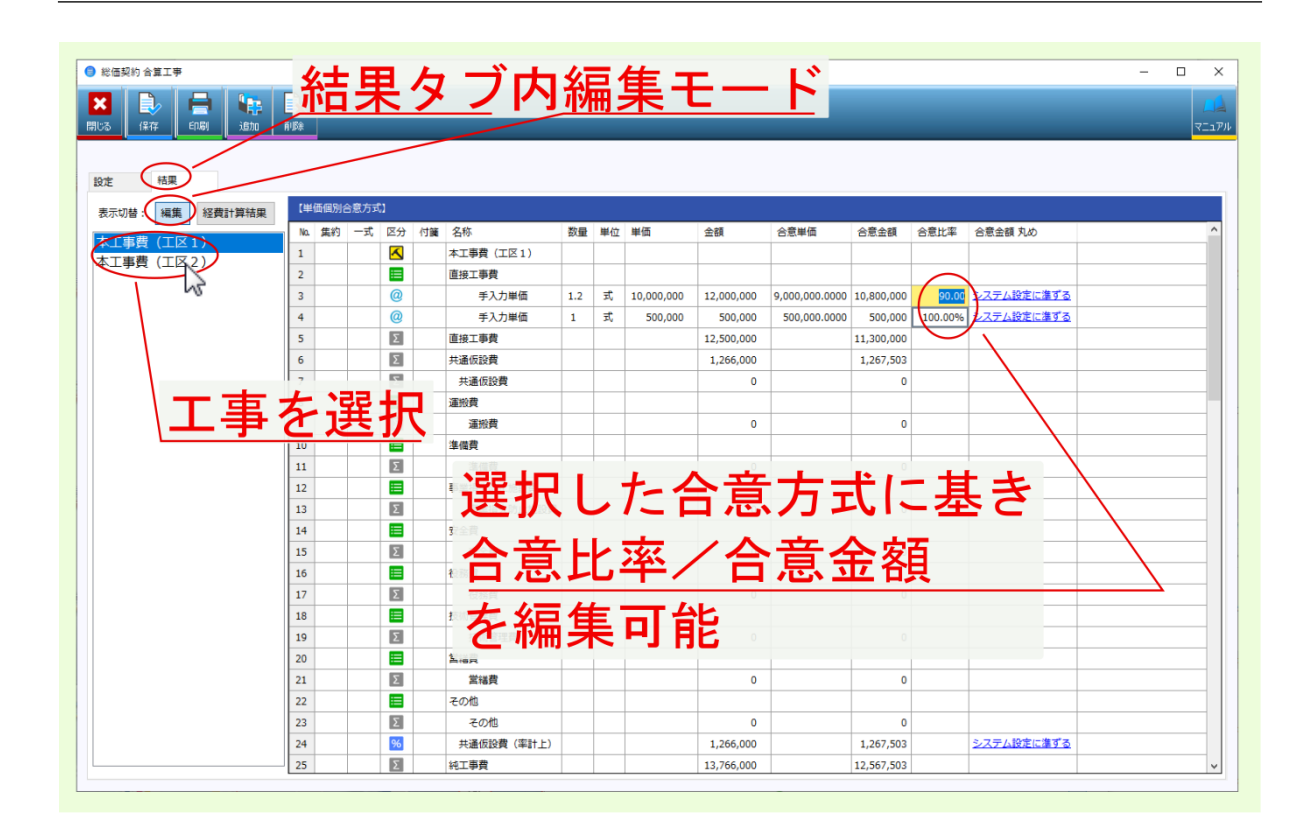

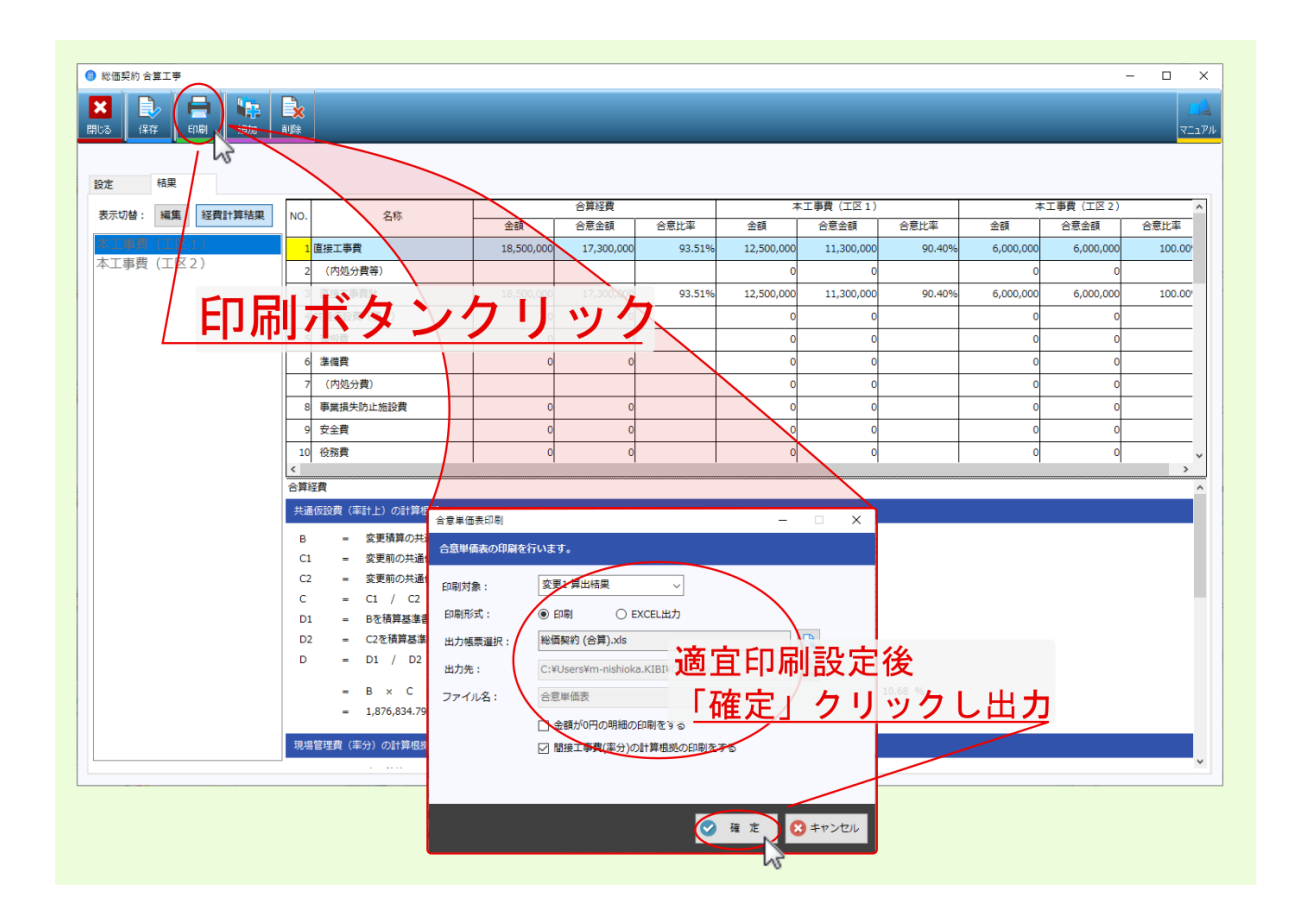

### <span id="page-48-2"></span><span id="page-48-1"></span><span id="page-48-0"></span>**5.1** 数量変更時の結果算出事例

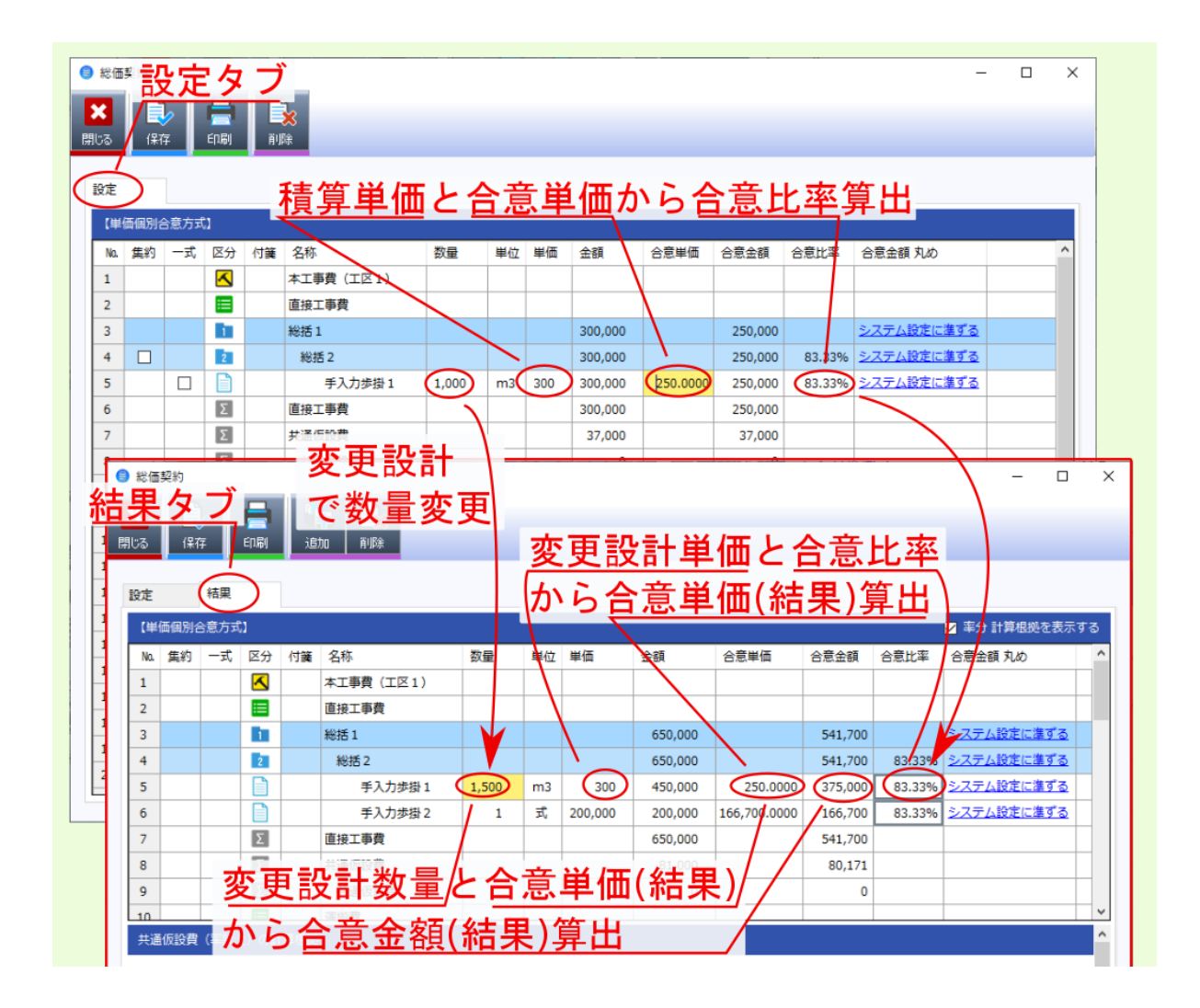

### <span id="page-49-0"></span>**5.2** 単価変更時の結果算出事例

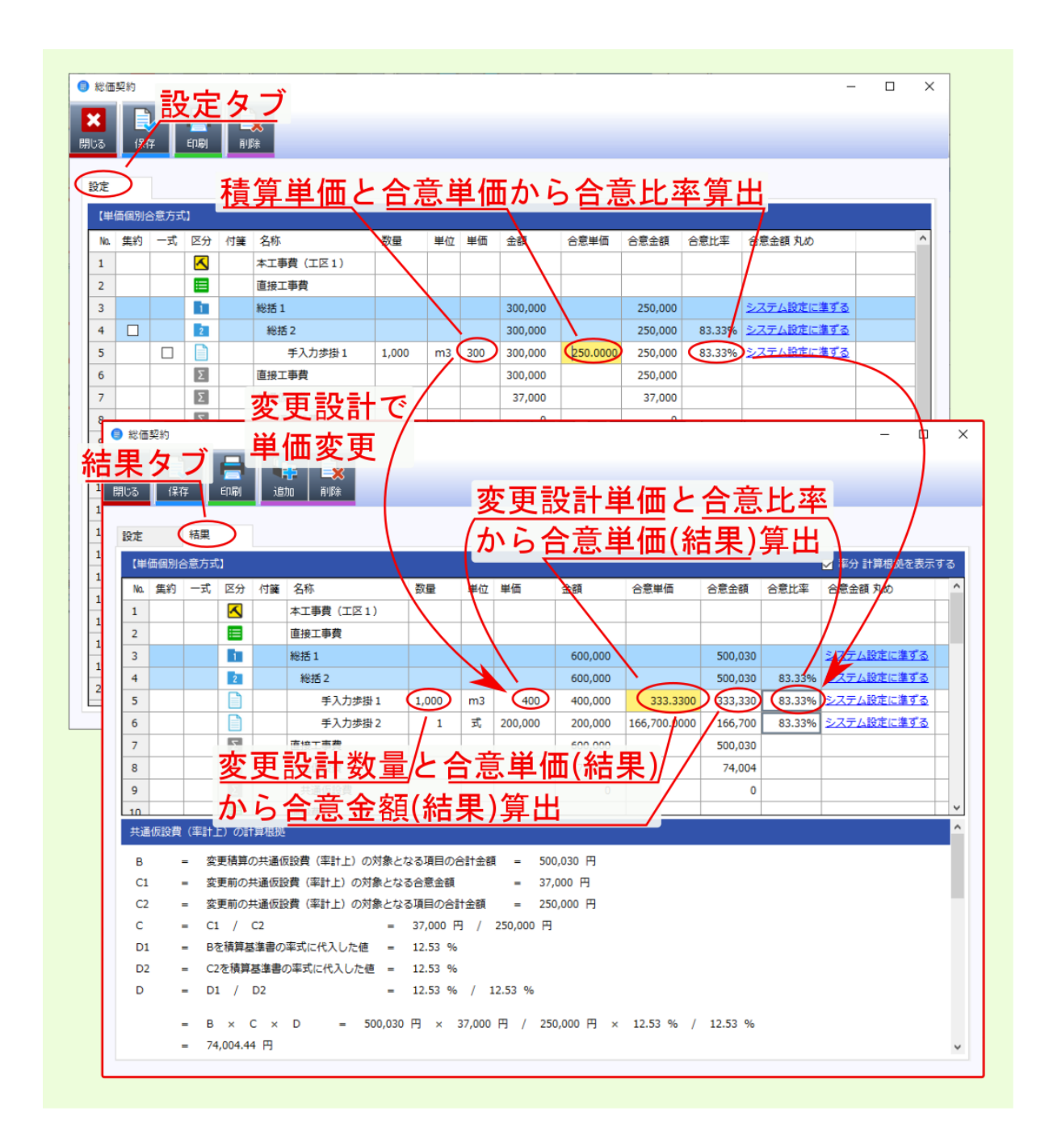

<span id="page-50-0"></span>**5.3** 新規データ追加時の結果算出事例

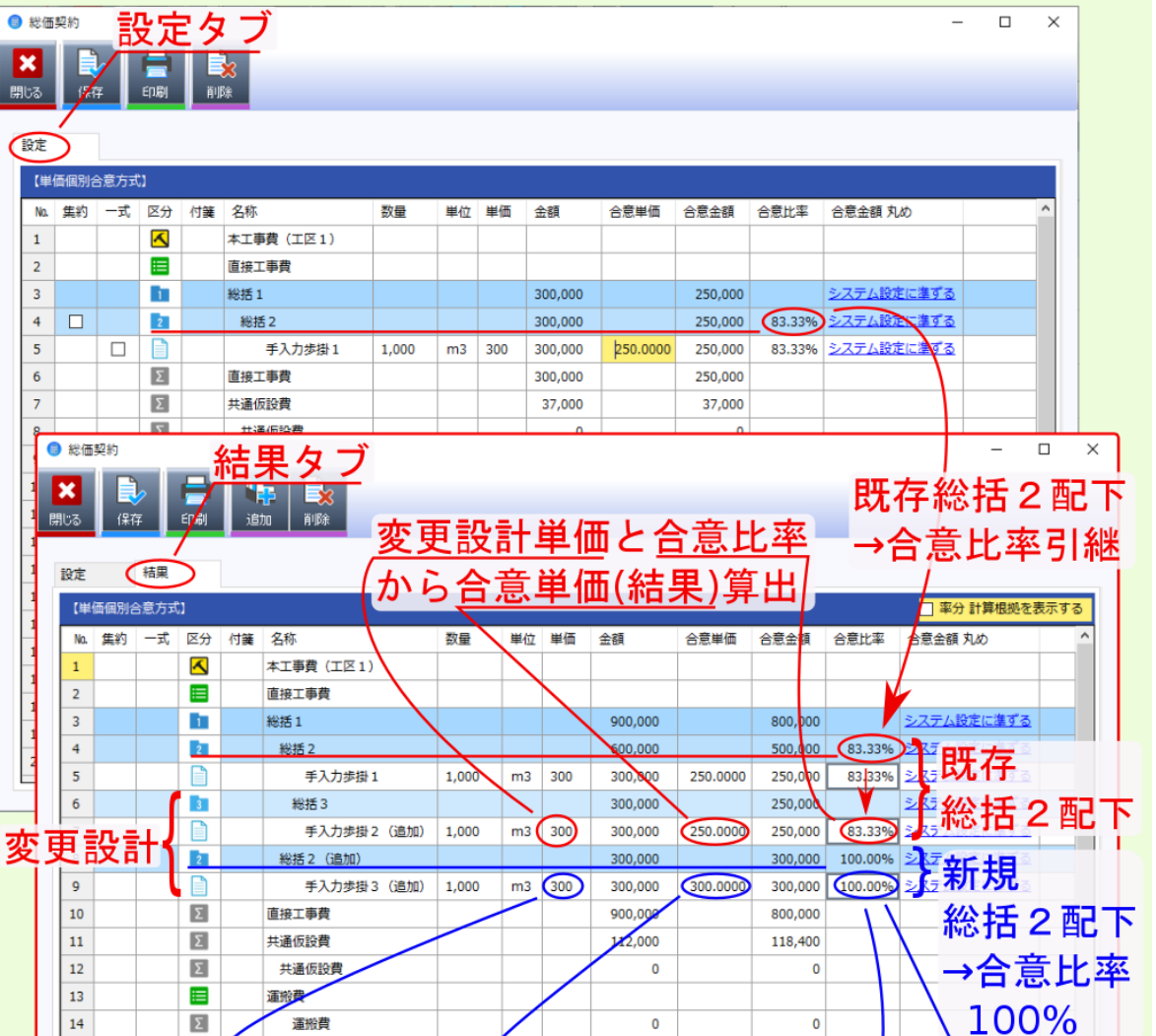

合意比率から合意単価(結果)算出

 $\Omega$ 

 $\overline{\mathbf{0}}$ 

 $\overline{0}$ 

 $\bf{100}$ 

E

 $\overline{\Sigma}$ 

E

 $\overline{\Sigma}$ 

と

准備費

安全費

安全費

事業損失防止施設費

 $15$ 

18

 $19$  $\overline{20}$ 

変更設計単価

### <span id="page-51-1"></span><span id="page-51-0"></span>**5.4** 共通仮設費への新規データ追加時の結果算出事例(**H28** 年度改訂対応)

 $28$  4

 $100$ 

新規の共通仮設費(積み上げ分)や新規の業務種別が追加された場合、施工体制<br>が異なるものと見なし、<mark>当初合意率を反映せずに官積算額で計上するように改定</mark>。

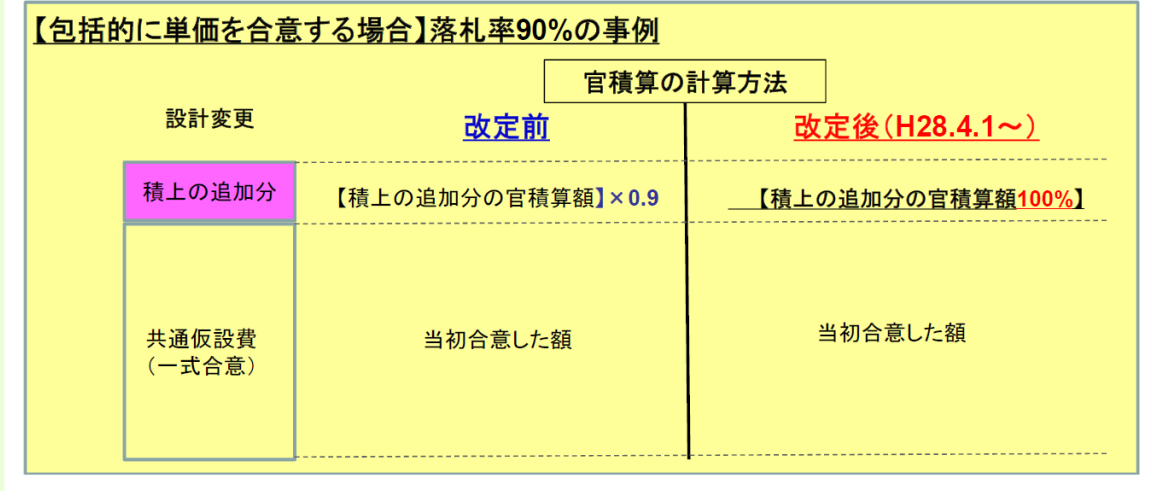

 $100$ 

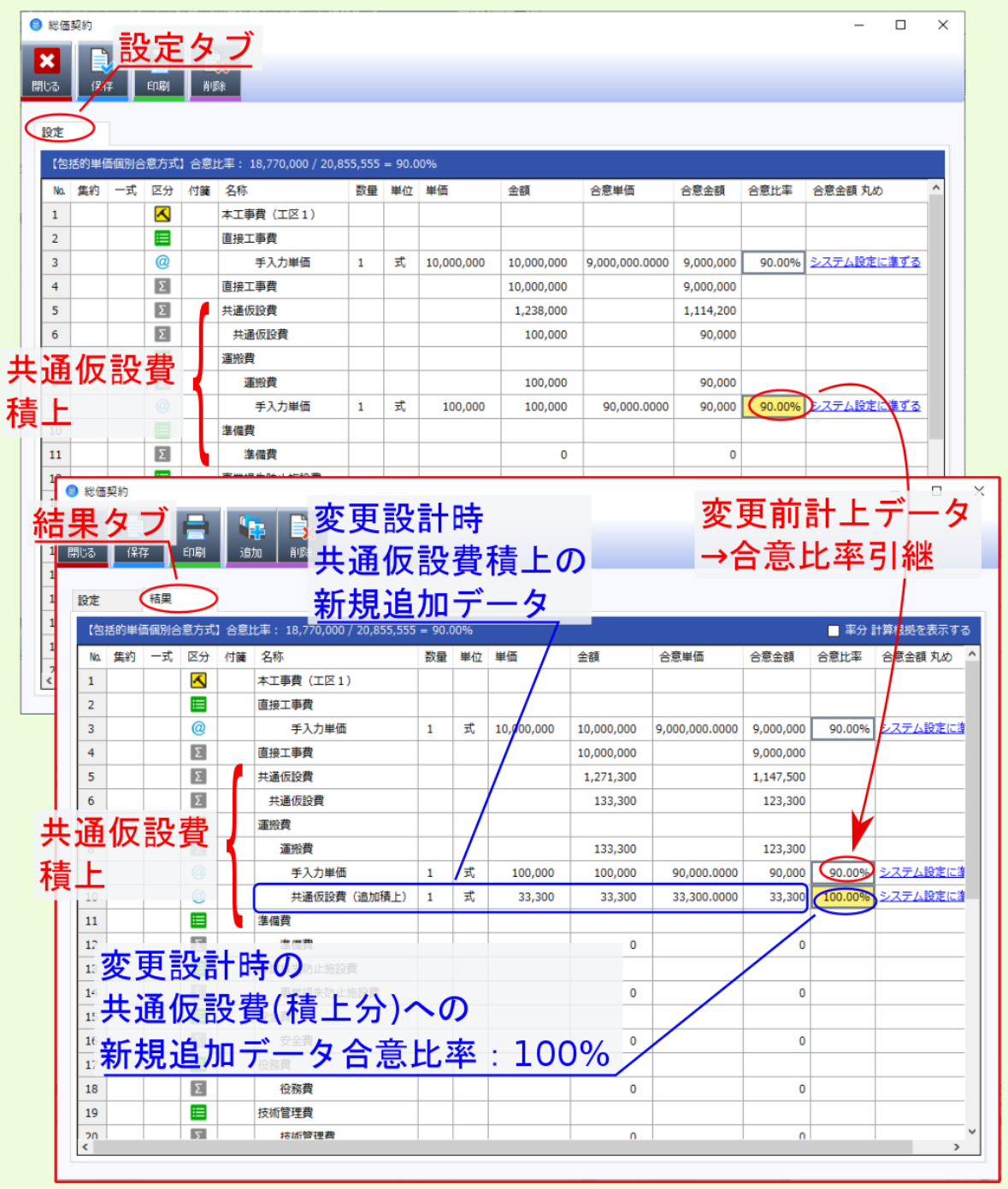

# <span id="page-53-0"></span> $5.5$  $\overline{\mathbf{0}}$  $\overline{\mathbf{0}}$ 注釈: なお、変更設計の積算で 一旦数量0にしたデータ について、 新たな変更設計で数量0以外に変更した  $\overline{0}$

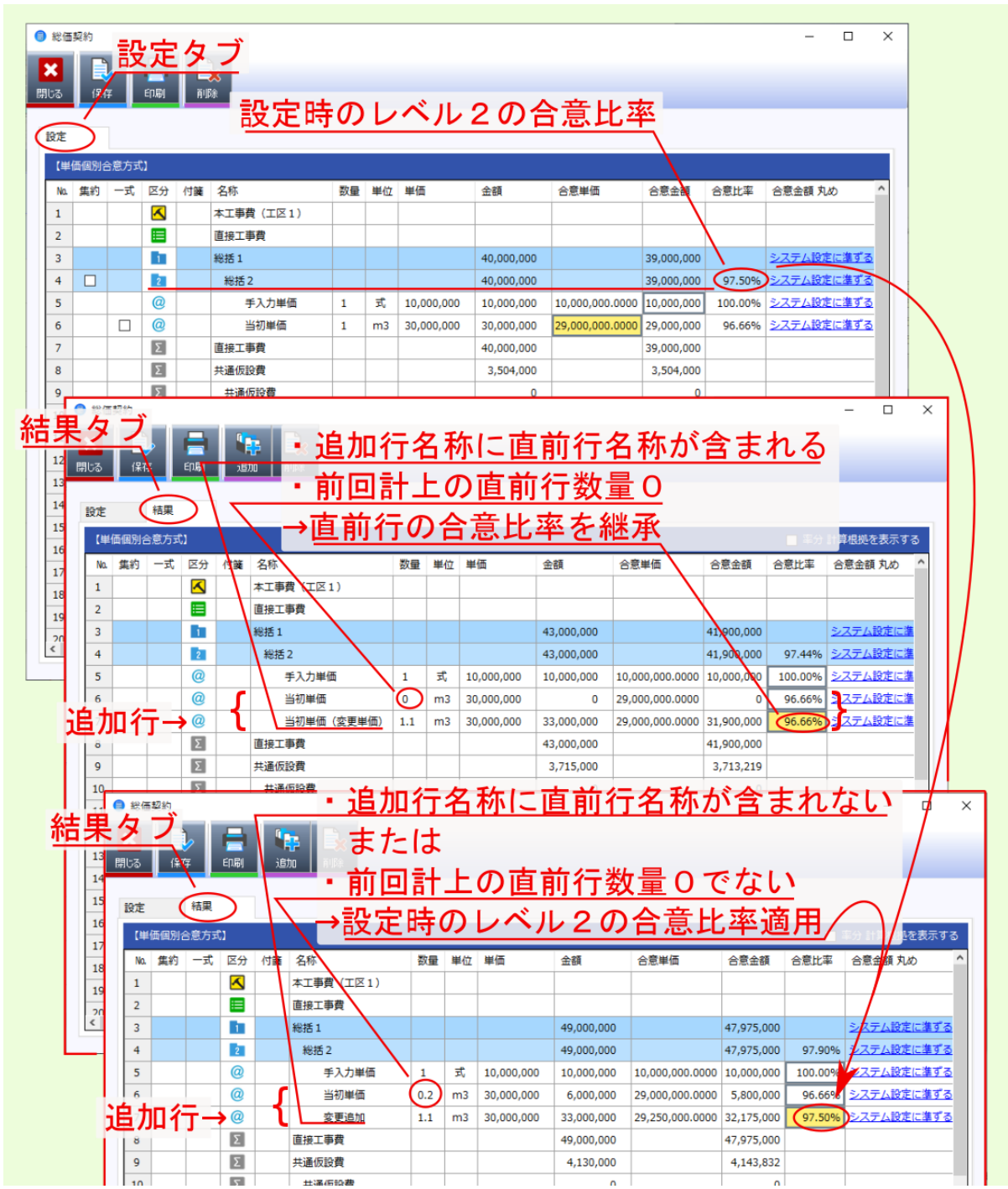

### <span id="page-56-1"></span><span id="page-56-0"></span>**6.1** 一式計上変換

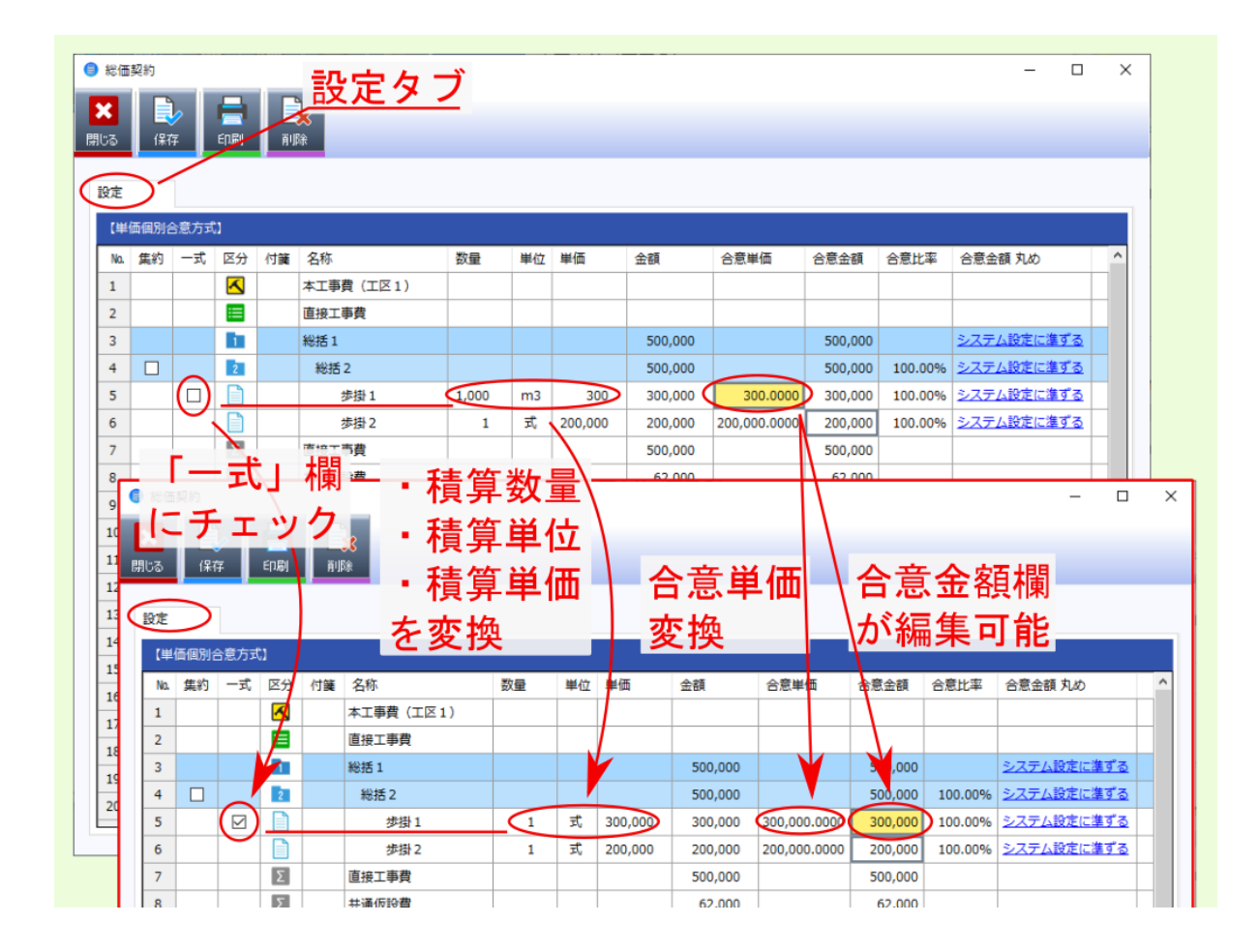

### <span id="page-57-0"></span> $6.2$

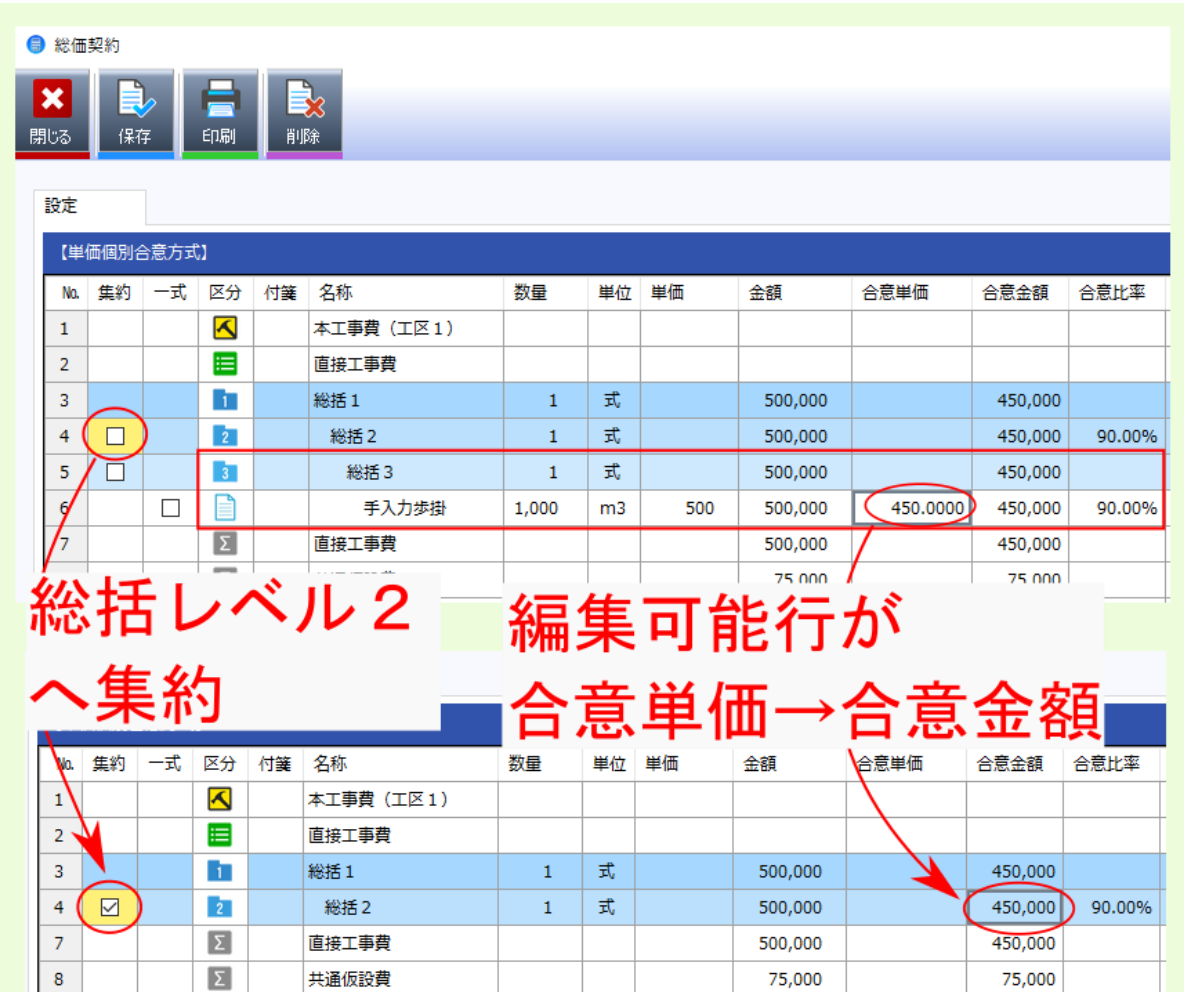

<span id="page-58-1"></span><span id="page-58-0"></span>**6.3** 合意比率の設定

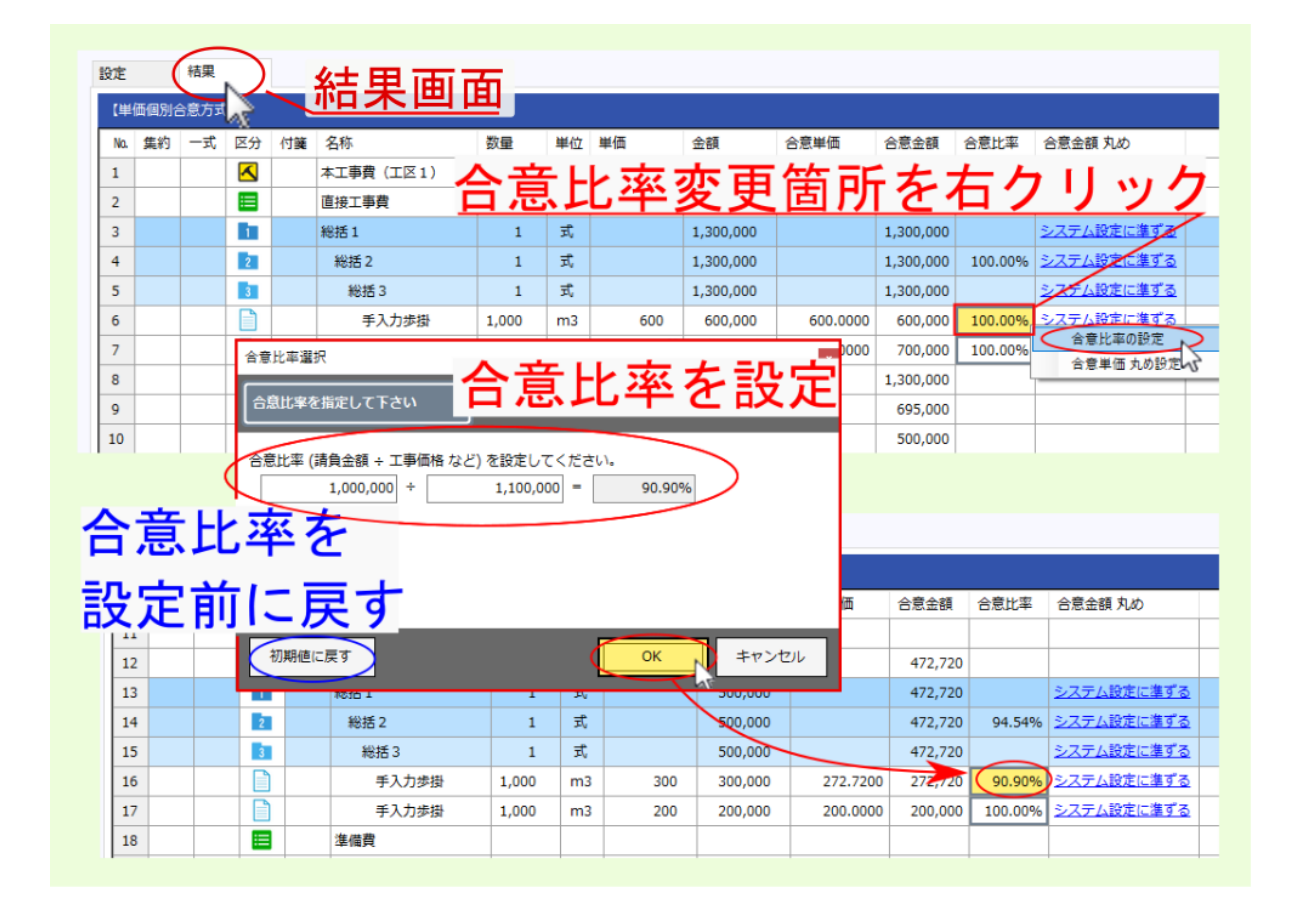

### <span id="page-59-0"></span>**6.4** 合意単価丸め設定

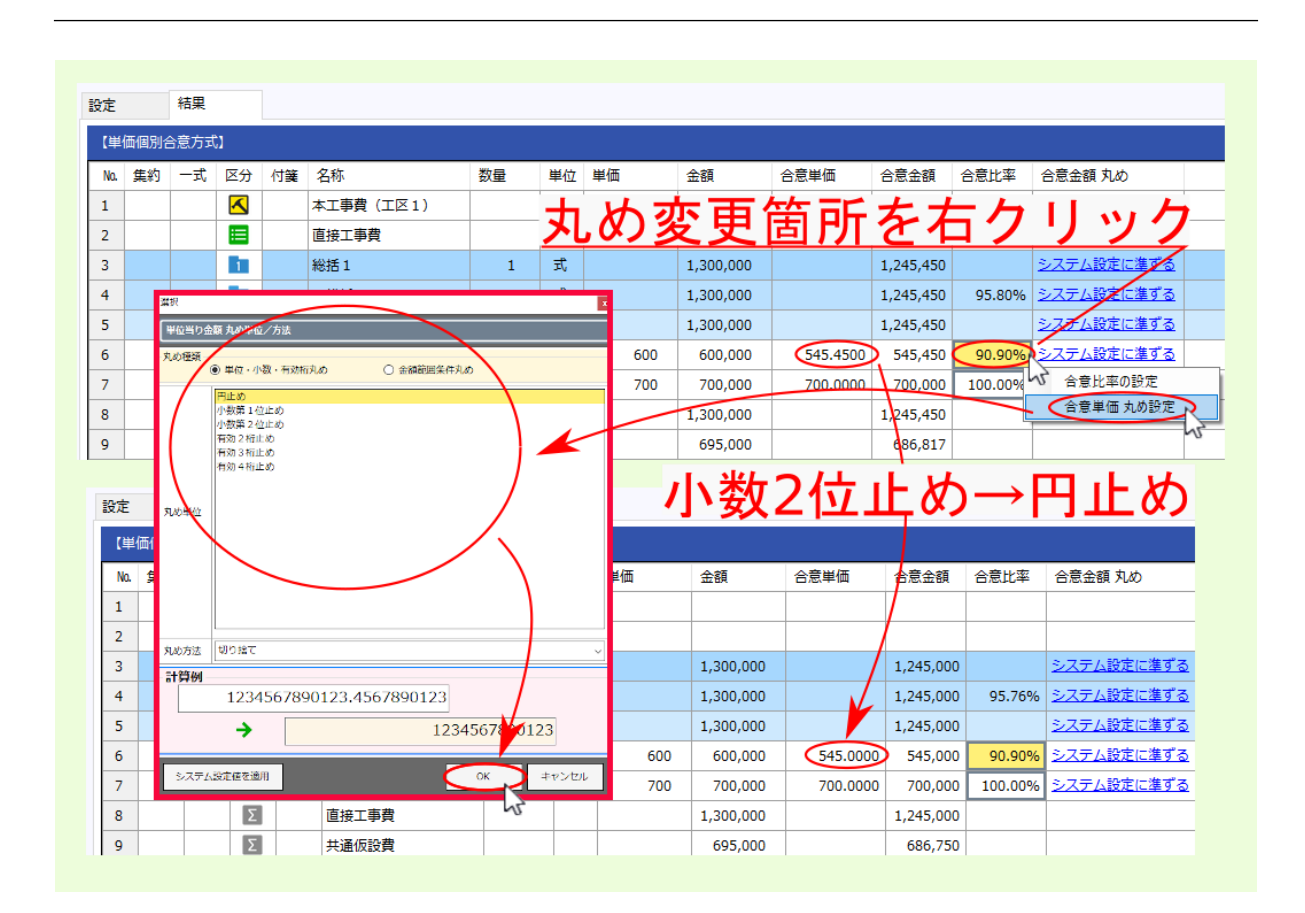

注<sub>入</sub>事の 自分の 個別合意方式 この言う 個別合意方式 この言う 自分の 自分の

<span id="page-60-1"></span><span id="page-60-0"></span>**6.5** 合意レベル

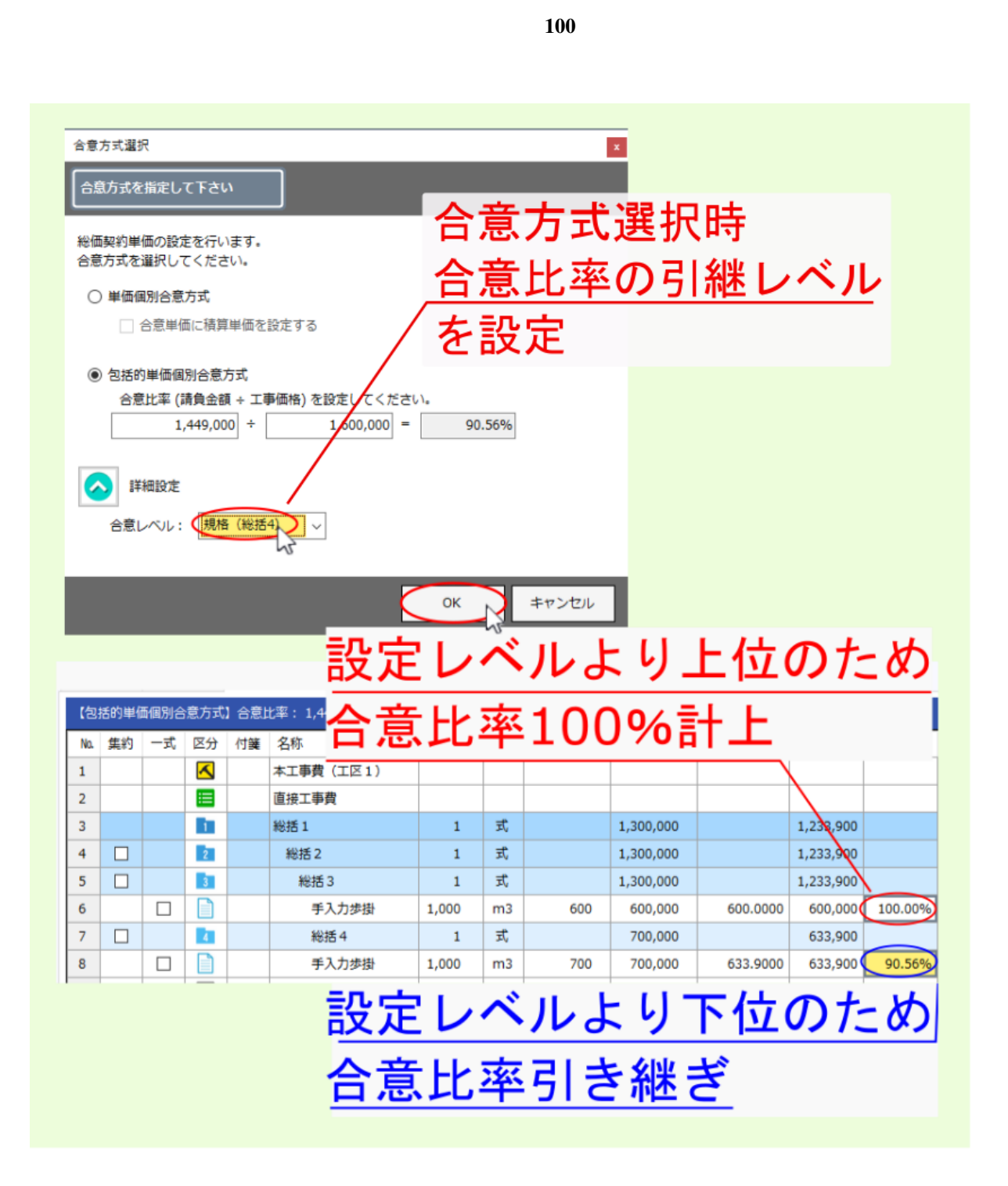

**7.1** Q.  $\alpha$ 

#### **7.1.1** A.  $\alpha$

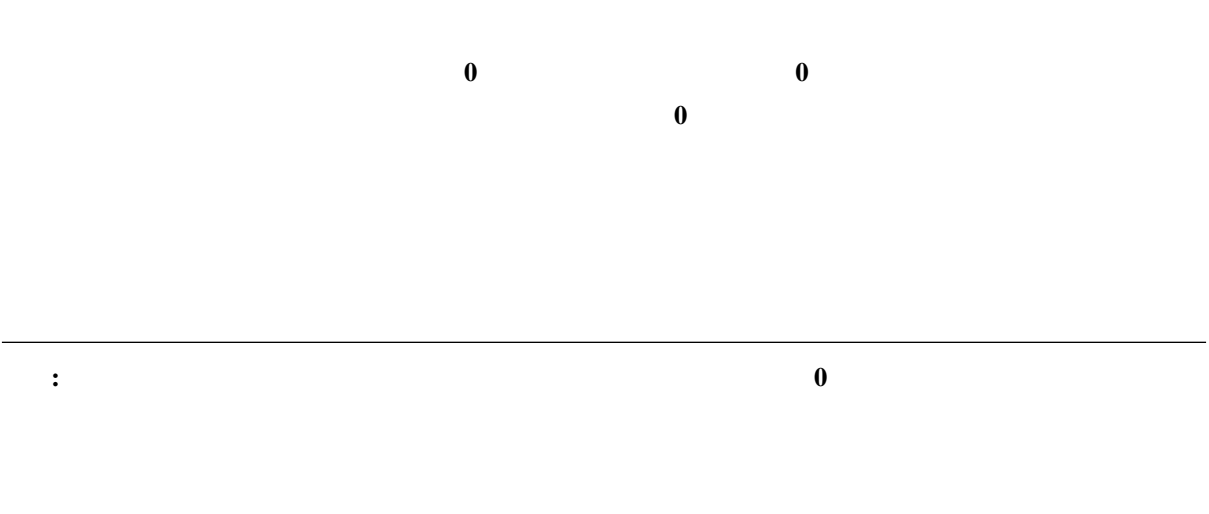

 $\overline{\bullet}$  x as x  $\overline{a}$ <mark>B</mark> L L 設定時に合意単価0 **THE VART** <br>- 本工事費(工区1)<br>- 直接工事費  $\begin{array}{|c|c|c|c|c|} \hline \textbf{A} & \textbf{A} & \textbf{B} & \textbf{B} & \textbf{$  $(ee \# \mathbf{m})$  $13,60$  $13,600$ 13,600 100.00% 10,000 100.00% システム投注に進する<br>10,000 100.00% システム投注に進ずる<br>3,600 システム投注に準ずる  $\begin{array}{|c|c|c|c|}\n\hline\n1 & m3 & 10,000 & 10,000 & 10,000.0000 \\
\hline\n& 3,600 & & & \\\hline\n\end{array}$  $\n <sup>0</sup> m3 5,000$  $\bigcirc$  $\frac{6}{3.600}$  $\overline{\phantom{a}}$   $\overline{\phantom{a}}$ 変更設計で数量を1.5にしたのに  $\begin{tabular}{|c|c|c|c|c|c|c|c|} \hline $\mathbf{X}$ & $\mathbf{B}_\mathbf{X}$ & $\mathbf{B}_\mathbf{X}$ & $\mathbf{B}_\mathbf{X}$ \\ \hline \end{tabular}$ **■ 印刷 印刷 图像**<br>图像别合意方式 入 結果画面では 12 **Britis** 合意金額0のまま ■変更設計で■ # <sup>第 第</sup><br><sub>### #</sub> 数量0→1.5 合意金額 合意比率 会意里信 ∵合意単価が0だから  $\frac{1}{18}$ <br> $\frac{19}{20}$ 直接工事費<br>- レベル1<br>- レベル2<br>- 当初単価<br>- レベル4<br>- 出初単価  $21.10$  $12.6$  $\begin{array}{c|cc}\n & 21,100 \\
\hline\n1 & m3 & 10,000 & 11,100 \\
\hline\n & 1.5 & 5,000 & 7,500 \\
\hline\n & 3,600 & 3,600\n\end{array}$ 13,600<br>13,600 4.45% 2.37 ABEL 117 3.600<br>10,000 00.00% 2.37 ABEL 178<br>3,600 2.37 ABEL 178<br>3,000 0.00% 2.37 ABEL 178<br>2.37 ABEL 178  $\frac{13,600}{13,600}$ 10. V  $\sqrt{a}$  $\overline{\mathbf{a}}$  wash ╦  $\frac{1}{2}$ - 旦「結果」を削除し「設定」時の合意単価を入力 設定  $\begin{array}{r|l} 15 & \text{10} \\ \hline 10 & 17 \\ \hline 19 & 19 \\ \hline 20 & \end{array}$ 合意会群 合意比率 合意金額 丸め 13,600<br>1 m3 10,000 10,000 ·ステム検定に集ずる<br>·ステム検定に集ずる  $10,000.000$  $10.0$  $3,600$ ステム設定に進ずる  $\bigcirc$  $\overline{\mathbf{0}}$  $\overline{m3}$  $5,000$  $\overline{\phantom{a}}$  $\overline{\phantom{a}}$  $0.00%$ システム設定に進ずる  $\frac{1}{3.600}$  $\frac{1}{3}$  600 、<br>ステム設定に進ずる  $\begin{array}{r|rr}\n\hline\n10 & 11 \\
\hline\n11 & 12 \\
\hline\n13 & 14 \\
\hline\n15 & 16 \\
\hline\n17 & 18 \\
\hline\n\hline\n20 & 20\n\end{array}$  $\Box$  $\begin{array}{|c|c|c|c|c|}\hline \textbf{X} & \textbf{B} & \textbf{B} & \textbf{B} \\ \hline & \textbf{B} & \textbf{B} & \textbf{B} & \textbf{B} \\ \textbf{B} & \textbf{B} & \textbf{B} & \textbf{B} & \textbf{B} \\ \hline \end{array}$ 設定画面で入力し直した合意単価が結果画面に反映  $\begin{picture}(20,20) \put(0,0){\line(1,0){155}} \put(15,0){\line(1,0){155}} \put(15,0){\line(1,0){155}} \put(15,0){\line(1,0){155}} \put(15,0){\line(1,0){155}} \put(15,0){\line(1,0){155}} \put(15,0){\line(1,0){155}} \put(15,0){\line(1,0){155}} \put(15,0){\line(1,0){155}} \put(15,0){\line(1,0){155}} \put(15,0){\line(1,0){155}} \$ →結果画面の合意金額が算出される see. **OFFER OTALS** | 石形<br>| 本工事費 (工区1)<br>|直接工事費  $\nu \sim 1$  $\frac{1}{1}$   $\sqrt{12}$  $\frac{1}{21,100}$  $\frac{1}{21,100}$  $100.$  $\begin{array}{c|c|c|c} \hline 10,000 & 100.006 \\ \hline 11,100 & & \hline \end{array}$ システム設定に集ずる 0000 当初単には、当初単には、当初単には、当初単位は、当初単位は、当初単位の基準を含む。  $10,0$ 当初半価  $\boxed{1 - m3 = 10,000}$  $\begin{array}{r} \hline 10,000 \\ 11,100 \end{array}$ ステム設定に進ずる システム設定に進する<br>システム設定に進ずる<br>システム設定に進ずる<br>システム設定に進ずる  $7,500$ <br> $3,600$ <br> $3,600$ <br> $3,600$ <br> $21,100$ 396  $\boxed{1.5}$  m<sub>3</sub>  $\frac{1}{5.000}$  $5,000.000$  $\frac{a}{\sqrt{2}}$  $\begin{array}{r} 3,600 \\ 3,600 \\ 21,100 \\ 1.551 \end{array}$  $12 \t m3$  3,000  $\begin{array}{c}\n10 \\
11 \\
12\n\end{array}$ 1,551  $\overline{\phantom{a}}$ 13 運搬費

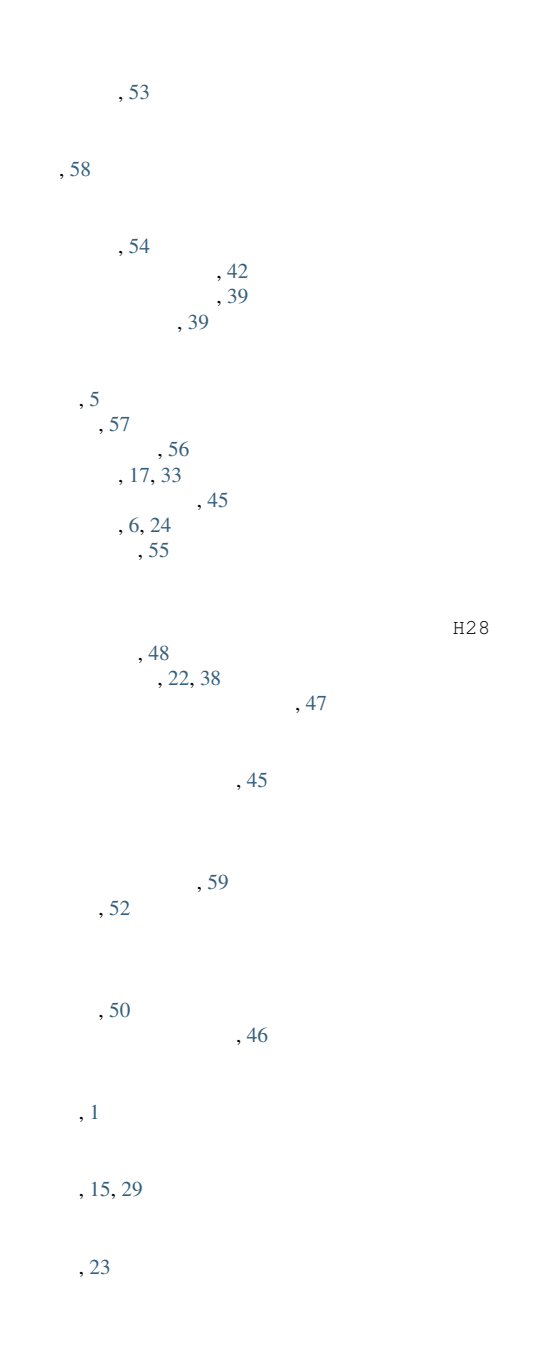